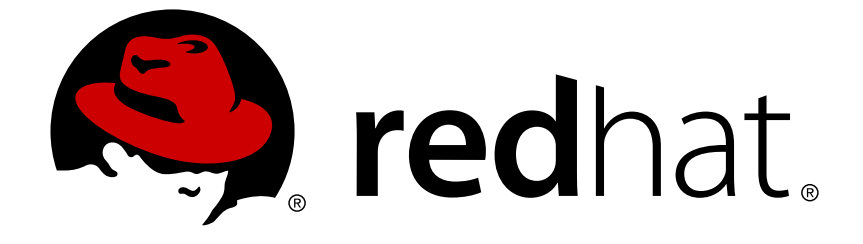

# **Red Hat Enterprise Linux 6**

# 電力管理ガイド

Red Hat Enterprise Linux 6 での電力消費量の管理

Last Updated: 2017-10-12

Red Hat Enterprise Linux 6 での電力消費量の管理

Don Domingo Red Hat Engineering Content Services

Rüdiger Landmann Red Hat Engineering Content Services

Jack Reed Red Hat Engineering Content Services jreed@redhat.com

Red Hat Inc.

## 法律上の通知

Copyright © 2010 Red Hat Inc..

This document is licensed by Red Hat under the Creative Commons [Attribution-ShareAlike](http://creativecommons.org/licenses/by-sa/3.0/) 3.0 Unported License. If you distribute this document, or a modified version of it, you must provide attribution to Red Hat, Inc. and provide a link to the original. If the document is modified, all Red Hat trademarks must be removed.

Red Hat, as the licensor of this document, waives the right to enforce, and agrees not to assert, Section 4d of CC-BY-SA to the fullest extent permitted by applicable law.

Red Hat, Red Hat Enterprise Linux, the Shadowman logo, JBoss, OpenShift, Fedora, the Infinity logo, and RHCE are trademarks of Red Hat, Inc., registered in the United States and other countries.

Linux ® is the registered trademark of Linus Torvalds in the United States and other countries.

Java ® is a registered trademark of Oracle and/or its affiliates.

XFS ® is a trademark of Silicon Graphics International Corp. or its subsidiaries in the United States and/or other countries.

MySQL ® is a registered trademark of MySQL AB in the United States, the European Union and other countries.

Node.js ® is an official trademark of Joyent. Red Hat Software Collections is not formally related to or endorsed by the official Joyent Node.js open source or commercial project.

The OpenStack ® Word Mark and OpenStack logo are either registered trademarks/service marks or trademarks/service marks of the OpenStack Foundation, in the United States and other countries and are used with the OpenStack Foundation's permission. We are not affiliated with, endorsed or sponsored by the OpenStack Foundation, or the OpenStack community.

All other trademarks are the property of their respective owners.

### 概要

本ガイドでは、Red Hat Enterprise Linux 6 システムで効果的に電力消費量を管理する方法を説明 しています。以下のセクションでは、電力消費量を低減する様々な技術 (サーバー向けとノート PC 向けの両方)、そしてその各技術がどのようにシステムの全体的なパフォーマンスに影響を与える かについて説明しています。

# 目次

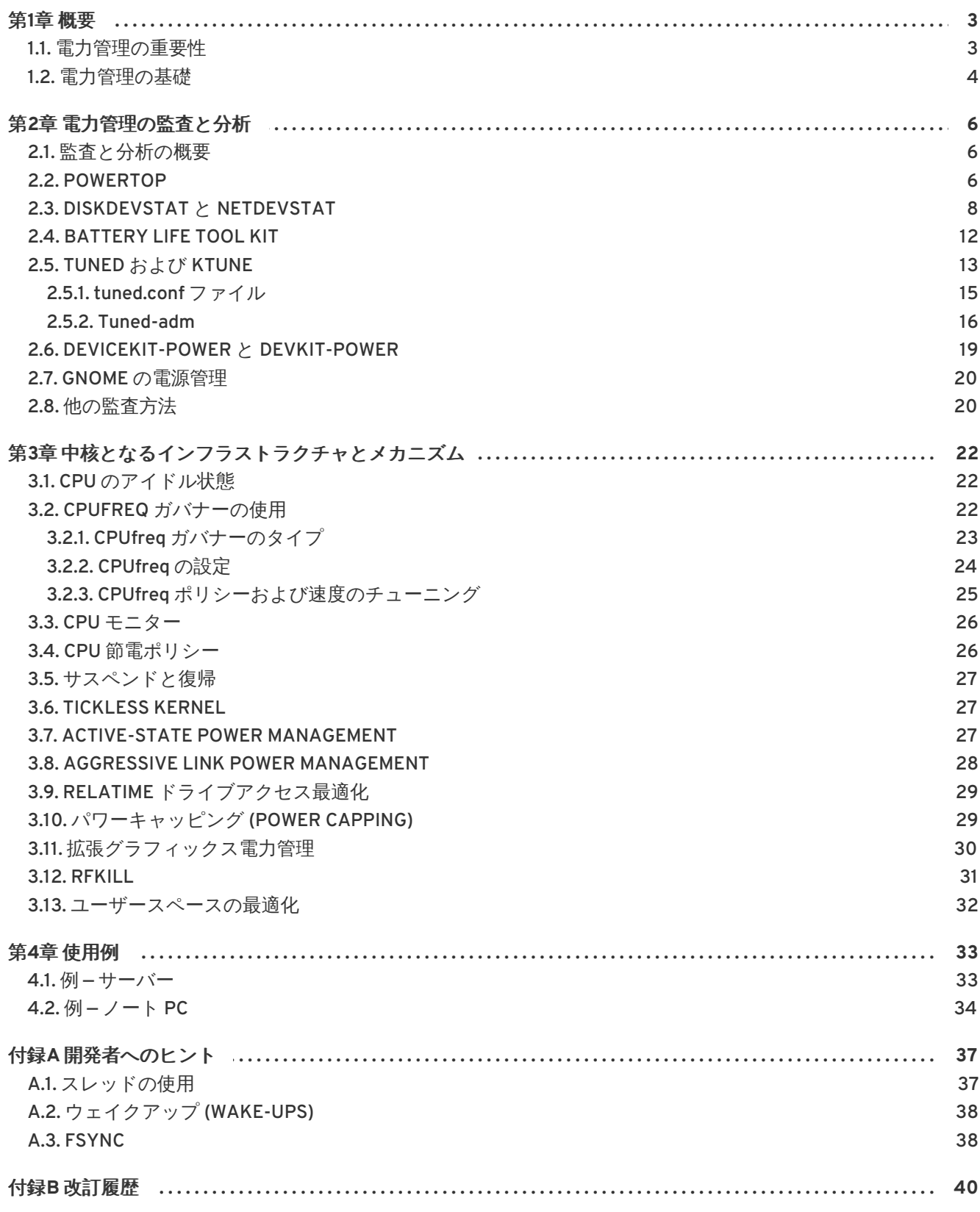

電力管理ガイド

### <span id="page-6-0"></span>第**1**章 概要

Red Hat Enterprise Linux 6 の改良過程におけるフォーカスのひとつが電力管理です。コンピュータシ ステムが使用する電力の制限は、 グリーン *IT*(環境に優しいコンピューティング) という側面からも最 も重要な課題のひとつとなります。このグリーン IT は、リサイクル可能な資源の利用、ハードウェア の製造により環境に及ぼす影響、システム設計と導入における環境意識などの点についても配慮してい ます。本ガイドでは、 Red Hat Enterprise Linux 6 が稼働するシステムでの電力管理について説明して います。

### <span id="page-6-1"></span>**1.1.** 電力管理の重要性

電力管理の中核は、各システムコンポーネントによるエネルギー消費を効果的に最適化する方法を理解 するところにあります。そのためには、システムが実行するさまざまなタスクを調査し、そのパフォー マンスがジョブに適したものになるよう各コンポーネントの設定を行う必要があります。

電力管理を行う主な要因は、

● 全体的な消費電力を抑えてコストを削減することです。

電力管理を適切に活用すると、以下のような結果が得られます。

- サーバーおよびコンピューティングセンターの冷却
- 冷却、空間、ケーブル、発電機、*無停電電源装置* (UPS) などにかかる二次コストの削減
- ノート PC のバッテリー寿命の延長
- 二酸化炭素排出量の低減
- エナジースター (Energy Star) などグリーン IT に関する政府の規則、または法的要件への適合
- 新システムにおける企業のガイドラインへの適合

通常、あるコンポーネント (またはシステム全体) の電力消費量を抑えようとすると、発生熱量が低下す るため、必然的にパフォーマンスの低下につながります。そのため、特にミッションクリティカルな システムの場合、設定変更でもたらされるパフォーマンスの低下については十分な調査と検証を行なっ てください。

システムが実行する様々なタスクを調査し、そのパフォーマンスがジョブに適したパフォーマンスとな るよう各コンポーネントを設定することで、エネルギーを節約し、発生熱を低減し、ノート PC のバッ テリー寿命を最適化することができます。電力消費量に関するシステムの分析とチューニングに関する 原則の多くは、パフォーマンスのチューニングの原則と同様のものです。システムの最適化は通常、パ フォーマンスまたは電力のいずれかに対して行なわれるため、電力管理とパフォーマンスのチューニン グは、ある程度、システム構成の上で正反対となるアプローチになると言えます。本ガイドでは、電力 管理で役に立つ Red Hat 提供のツール、そして Red Hat で開発された技術について説明していきます。

Red Hat Enterprise Linux 6 には、デフォルトで有効になっている多くの新しい電力管理機能が既に同 梱されています。これらはすべて、サーバーやデスクトップの標準的な使用ではパフォーマンスに影響 を及ぼさないものとして選択されています。しかし、最大のスループットや最小限の遅延、最大の CPU パフォーマンスなど、非常に特殊な使用が絶対的に必要とされるような場合は、デフォルト設定の再検 討が必要となる可能性があります。

以下の質問とその答えをお読みいただいた上で、 本ガイドで説明している技術を使用してマシンを最適 化すべきかどうかを判断してください。

#### 問: マシンを最適化すべきですか **?**

- 答: 電力を最適化する重要性は、お客様に従うべきガイドラインがあるか、または順守すべき規則 があるかによって変わってきます。
- 問: どの程度、最適化する必要がありますか **?**
- 答: ここで紹介している技術の中には、マシンを詳しく監査、分析する行程すべてを通して行なう必 要がなく、その代わりに電力の使用を標準的に改善する全般的な最適化を行なえばよいものがあ ります。もちろん手作業で行うシステム監査と最適化ほど優れてはいませんが、適度な効果はあ ります。

#### 問: 最適化によりシステムパフォーマンスが許容範囲を下回りませんか **?**

- 答: 本ガイドで説明している技術のほとんどがシステムパフォーマンスに明らかな影響を与えます。 Red Hat Enterprise Linux 6 に既に設定されているデフォルトを越える電力管理を実装させる場合 は、電力最適化の実行後、システムパフォーマンスを監視してパフォーマンスの低下が許容範囲 内であるか判断する必要があります。
- 問: 最適化に時間とリソースを費した場合、そこから得られる結果より負担の方が大きくなってしま いませんか **?**
- 答: 1 台のシステムに対して全行程を手作業で行なっていく最適化については、費される時間とコスト が 1 台のマシンの寿命が尽きるまでに得られるであろう恩恵をはるかに上回ってしまうため、一 般的には意味がありません。一方、例えば 1 万台のデスクトップシステムに同じ構成と設定を持 たせて、複数のオフィスへの実装を展開する場合には、最適化した設定をひとつ構成してそれを 1 万台すべてのマシンに適用していけば十分に役立つ可能性が高くなります。

次のセクションでは、最適なハードウェアのパフォーマンスがエネルギー消費の観点でどのようにシス テムに恩恵をもたらすのかについて解説していきます。

### <span id="page-7-0"></span>**1.2.** 電力管理の基礎

効率的な電力管理は以下の原則の上に成り立っています。

#### アイドル状態の **CPU** は必要な時にウェイクアップする

Red Hat Enterprise Linux 5 のカーネルは、各 CPU に対して定期的なタイマーを使用していました。こ のタイマーにより、CPU がアイドル状態になるのを防いでいます。プロセスが実行中であるかどうかに 関係なく、CPU は毎回のタイマーイベント (設定により数ミリ秒毎に発生) を処理する必要がありま す。効率的な電力管理を行うための主なポイントは、CPU がウェイクアップする頻度を少なくするこ とです。

このため、Red Hat Enterprise Linux 6 の Linux カーネルには、定期的なタイマーがありません。その 結果、CPU の アイドル状態は ティックレス *(tickless)*になります。これにより、CPU がアイドル状態 の時には不要な電力を消費させないようにします。ただし、システムに不要なタイマーイベントを作成 するアプリケーションがあると、この機能がもたらす利点が相殺されてしまう恐れがあります。こうし た不要なタイマーイベントの例としてはポーリングイベントなどがあります (ボリューム変更の確認、 マウス動作の確認など)。

Red Hat Enterprise Linux 6 には、CPU の使用量でアプリケーションを識別し、監査を行なうことがで きるツールが同梱されています。詳細は、2章*[電力管理の監査と分析](#page-16-1)を*参照してください。

#### 使用していないハードウェアとデバイスは完全に無効にする

これは、可動パーツを持つデバイス (例えば、ハードディスク) に特に当てはまります。さらに、一部の アプリケーションは、使用していないが有効なデバイスを「オープン」状態にすることがあります。こ れが起こると、カーネルはデバイスが使用中だと想定し、デバイスが節電状態に入ることを阻止する可 能性があります。

#### 動作が少ないということは消費電力も少ない

ただし多くの場合、これは最新のハードウェアと正しい BIOS 設定によって異なります。現在 Red Hat Enterprise Linux 6 では対応できるようになった新しい機能の一部は、旧式のシステムコンポーネント では対応していないことが多々あります。システムに最新の公式のファームウェアが使用されているこ と、また BIOS の電力管理またはデバイス設定のセクションで電力管理の機能が有効になっているこ と、を確認してください。確認する機能は以下のとおりです。

- SpeedStep
- PowerNow!
- Cool'n'Quiet
- ACPI (C状態)
- Smart

上記の機能がハードウェアでサポートされ、BIOS で有効になっている場合、Red Hat Enterprise Linux 6 ではその機能がデフォルトで使用されます。

#### **CPU** の各種状態とその効果

ACPI (電力制御インタフェース:*Advanced Configuration and Power Interface*) を搭載する最新の CPU は、以下の 3 種類の電力状態を提供します。

- Sleep (C状態)
- Frequency (P状態)
- Heat output (T状態、または「温度状態」)

最小限のスリープ (sleep) 状態で稼働している CPU は、最小限のワット数を消費しますが、必要なとき にこの状態から復帰するには相当な時間がかかります。非常に稀なケースですが、CPU がスリープに入 る度に直ちに復帰する必要がある場合もあります。この場合、事実上 CPU が常にビジーな状況を引き 起こし、別の状態を使用していたら実現できた節電効果が得られなくなってしまうことになります。

#### 電源がオフになっているマシンの消費電力は最小となる

当たり前かもしれませんが、実際に節電を行う最善策の1つは、システムの電源を切ることです。例え ば、「グリーン IT」の意識に焦点を置いた企業文化を育み、昼休みや帰宅時にはマシンの電源を切るガ イドラインを設けるのも一案です。また、数台の物理サーバーを大きなサーバー 1 台に統合し、Red Hat Enterprise Linux 6 で配布されている仮想化技術を使用して仮想化することもできます。

## <span id="page-9-0"></span>第**2**章 電力管理の監査と分析

### <span id="page-9-1"></span>**2.1.** 監査と分析の概要

たった一台のシステムに対して監査や分析、チューニングを細かく手作業で行うことは、通常、例外的 です。こうしたシステムのチューニングの作業にかかる時間やコストが、一般的にはその作業から得ら れる恩恵を上回ってしまうためです。しかし、この作業を一度だけ行い、同じ設定をほぼ同一構成とな る大量のマシンに再利用できる場合には、非常に便利です。たとえば、数千に及ぶデスクトップシステ ムの導入、あるいはほぼ同一構成の複数マシンから成る HPC クラスタの導入などを考えてみてくださ い。監査や分析を行うもうひとつの理由は、将来的にシステムの動作に起こる後退や変化を特定できる よう比較対象となる基準を設けるということです。ハードウェアや BIOS、ソフトウェアなどの定期更 新によって予想以上の電力消費が発生するのを避けたい場合などに、この分析結果が非常に役立ちま す。一般的には、徹底的な監査や分析を行うことで、特定のシステムで発生している現状を把握できる ようになります。

電力消費に関する監査と分析は、最新システムを使用しても比較的難しいものです。ほとんどのシステ ムには、ソフトウェアを介する電力使用量を測定するために必要な手段が搭載されていません。ただ し、例外はあります。Hewlett Packard サーバーシステムの ILO 管理コンソールには、ウェブ経由でア クセスできる電力管理モジュールが備わっています。IBM では、BladeCenter 電力管理モジュールで同 様のソリューションを提供しています。Dell システムの一部でも、IT Assistant 機能により電力監視機 能が提供されています。他のベンダーでもサーバープラットフォーム向けには似たような機能を提供し ている可能性はありますが、すべてのベンダーで対応しているソリューションは存在しません。システ ムに電力消費量を測定するメカニズムが組み込まれていない場合は、選択肢がいくつかあります。その ひとつは、USB ポート経由で電力消費情報を提供する特殊な電力供給装置をインストールすることで す。さらに、USB で接続するタイプの Watts up? PRO など、外付けのワットメーターなどがありま す。

電力消費量を測定する直接的な方法としては多くの場合、できるだけ節電に最大限の努力をすることし かありません。変更が反映されているか、システムがどのように動作しているか査定する他の方法もあ ります。この章では、そのために必要なツールについて説明します。

### <span id="page-9-2"></span>**2.2. POWERTOP**

Red Hat Enterprise Linux 6 ではティックレスカーネル (「[Tickless](#page-30-1) Kernel」 を参照) を採用すること で、CPU がより頻繁にアイドル状態に入るようになり、電力消費量が抑えられるため、電力管理が向上 しています。新しいツールとなる **PowerTOP** は、CPU を頻繁にウェイクアップさせるカーネルとユー ザースペースのアプリケーションの特定コンポーネントを識別します。**PowerTOP** は、「ユーザース ペースの最適化」 [に説明されている監査を行う開発段階で使用されていました。それにより、このリ](#page-35-0) リースで多くのアプリケーションのチューニングが行われ、不必要に CPU がウェイクアップする率が 約 10分の1に低下しました。

Red Hat Enterprise Linux 6 には **PowerTOP** のバージョン 2.x が装備されています。これは、1.x コー ドベースの完全な書き換えです。これはより明確なタブベースのユーザーインターフェイス機能があ り、カーネルの "perf" インフラストラクチャーを徹底的に使用してより正確なデータを提供します。シ ステムデバイスの電力動作が追跡され、明確に表示されることで、問題を迅速に指摘することが可能で す。2.x コードベースにはより実験的に、電力予測エンジンが含まれています。これは、個別のデバイ スおよびプロセスが消費している電力を示すことができます。図2.1[「実行中の](#page-11-1) PowerTOP」 を参照し てください。

**PowerTOP** をインストールするには、**root** で以下のコマンドを実行します。

yum install powertop

**PowerTOP** を実行するには、**root** で以下のコマンドを実行します。

#### <span id="page-10-0"></span>powertop

**PowerTOP** はシステム全体の電力使用量の予測を提供し、各プロセス、デバイス、カーネル作業、タイ マー、割り込みハンドラーの電力使用量を表示することができます。このタスク中は、ノート PC を バッテリー電源で稼働してください。電力予測エンジンを調整するには、**root** で以下のコマンドを実 行します。

powertop --calibrate

調整には時間がかかります。このプロセスでは様々なテストが実行され、輝度レベルおよびスイッチデ バイスのオンとオフが繰り返されます。調整中にはマシンに触れないでください。調整プロセスが終わ ると、**PowerTOP** が正常に開始されます。データ収集をおよそ 1 時間実行させます。十分なデータが収 集されると、最初のコラムに電力予測の数字が表示されます。

ノート PC でこのコマンドを実行する場合は、バッテリー電源で稼働することで利用可能なデータすべ てが提供されます。

**PowerTOP** は実行中にシステムから統計数字を収集します。**Overview** タブでは、CPU にウェイク アップを最も頻繁に送信するコンポーネントまたは最も電力を消費しているコンポーネントのリストが 表示されます (図2.1[「実行中の](#page-11-1) PowerTOP」 を参照)。その横のコラムでは、電力消費予測、リソース の使用方法、1 秒あたりのウェイクアップ、プロセスやデバイス、タイマーなどコンポーネントの分 類、およびコンポーネントの説明が表示されます。1 秒あたりのウェイクアップは、サービスまたは カーネルのデバイスおよびドライバーのパフォーマンスの効率性を示します。ウェイクアップが少ない と消費電力も少ないことになります。コンポーネントは、電力使用量の最適化がさらに実行可能な度合 いで並んでいます。

ドライバーコンポーネントのチューニングは通常、カーネルの変更を必要とし、これは本ガイドの対象 外となります。しかし、ウェイクアップを送信するユーザースペースのプロセスは、管理がより簡単で す。最初に該当するサービスまたはアプリケーションがシステム上で実行する必要があるかどうかを判 断します。不要な場合は、単にこれを停止します。古い System V サービスを永続的にオフにするに は、以下を実行します。

chkconfig off *servicename* off

このプロセスについてより詳細な情報を得るには、**root** で以下のコマンドを実行します。

ps -awux | grep *processname* strace -p *processid*

トレースが繰り返し行われているように見える場合は、恐らくビジーループが発生しています。このよ うなバグを修復するには通常、そのコンポーネントでコードを変更する必要があります。

図2.1[「実行中の](#page-11-1) PowerTOP」 では、消費電力量の合計と、該当する場合はバッテリーの残量が表示さ れます。これらの下には、1 秒あたりのウェイクアップ合計、1 秒あたりの GPU 操作、および 1 秒あた りの仮想ファイルシステム操作の概要があります。画面の残りには、使用量にしたがってプロセス、割 り込み、デバイス、およびリソースの一覧が表示されます。適切に調整されると、一覧の各アイテムの 最初のコラムに電力消費量の予測も表示されます。

タブを移動するには、**Tab** および **Shift**+**Tab** キーを使用します。**Idle stats** タブでは、すべての プロセッサーおよびコアの C 状態の使用が表示されます。**Frequency stats** タブでは、Turbo モー ド (該当する場合) を含む全プロセッサーおよびコアの P 状態の使用が表示されます。CPU がより高い C または P 状態に長くいればいるほど、よいことになります (**C4** の方が **C3** よりも高い)。これは、CPU 使用率がどの程度うまく最適化されているかを示す指標になります。システムのアイドル中の理想状態 は、最高の C または P 状態が 90% 以上を維持していることです。

**Device Stats** タブは **Overview** タブと同様の情報を表示しますが、デバイスに限定されます。

**Tunables** タブには、システムの消費電力量を低減させるための提案が含まれています。**up** および **down** キーを使って各提案に移動し、**enter** キーでそれらのオン/オフを切り替えます。

<span id="page-11-1"></span>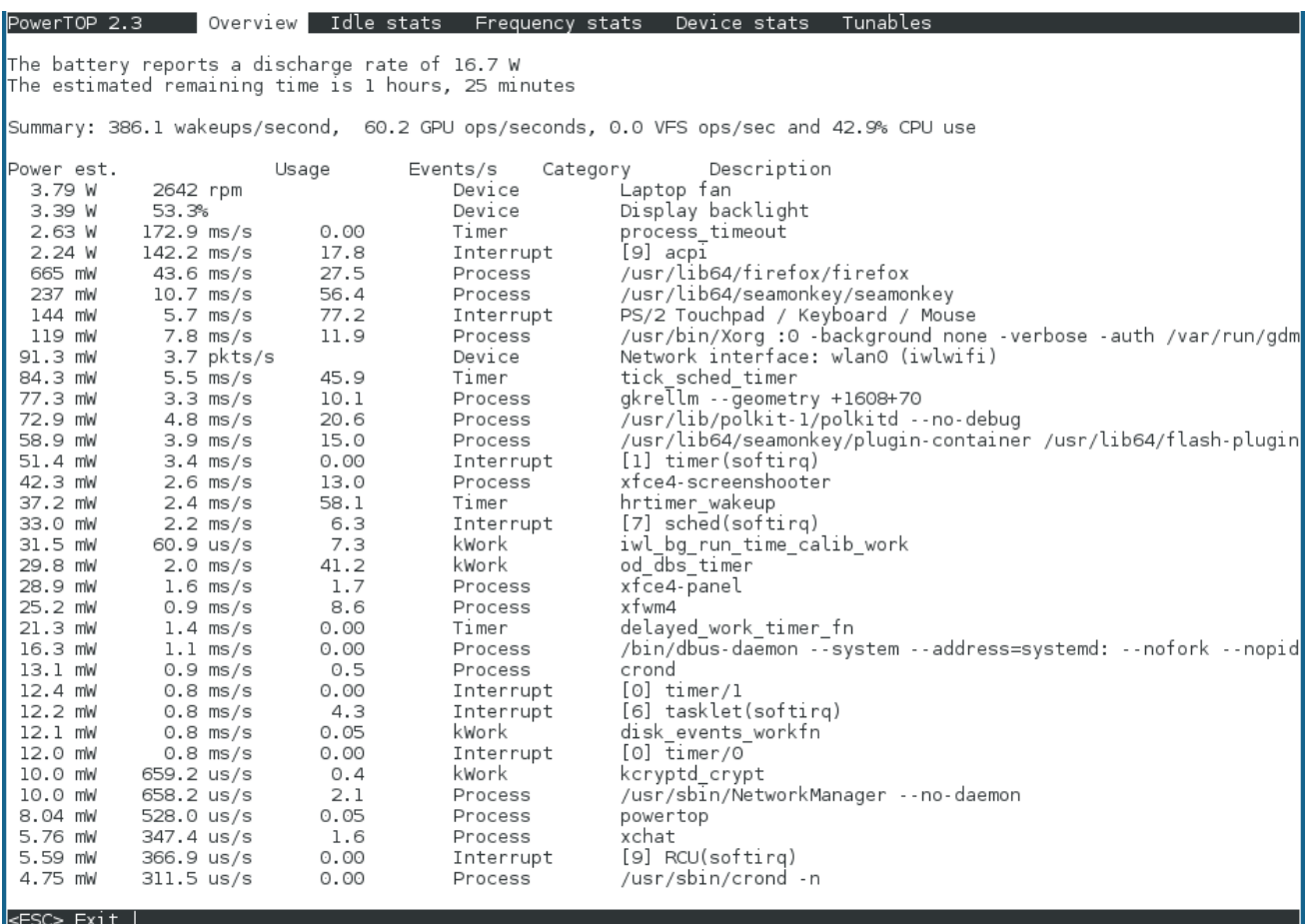

#### 図**2.1** 実行中の **PowerTOP**

**PowerTOP** を **--html** オプションで実行すると、HTML レポートを生成することもできま す。*htmlfile.html* パラメーターを希望する出力ファイル名に置き換えます。

powertop --html=*htmlfile.html*

デフォルトでは、**PowerTOP** は 20 秒間隔で測定を行いますが、**--time** オプションを使うとこれを変 更することもできます。

powertop --html=*htmlfile.html* --time=*seconds*

PowerTOP プロジェクトの詳細情報については[、プロジェクトのホームページ](https://01.org/powertop/) (英語)を参照してくだ さい。

**PowerTOP** は **turbostat** ユーティリティーと併用することもできます。**turbostat** ユーティリティーは レポーティングツールで、Intel 64 プロセッサー上のプロセッサートポロジー、周波数、アイドル状態 の電力状態、温度、および電力使用量を表示します。**turbostat** ユーティリティーについての詳細 は、**turbostat**(8) man ページまたは [パフォーマンスチューニングガイド](https://access.redhat.com/site/documentation/en-US/Red_Hat_Enterprise_Linux/6/html/Performance_Tuning_Guide/)を参照してください。

### <span id="page-11-0"></span>**2.3. DISKDEVSTAT** と **NETDEVSTAT**

**Diskdevstat** と **netdevstat** は、システム上で稼働しているすべてのアプリケーションのディスク活動

とネットワーク活動の詳細情報を収集する **SystemTap** ツールです。これらのツールは、あらゆるアプ リケーションで引き起こされる CPU のウェイクアップ回数を秒単位で示す **PowerTOP** から発想を得て います (「[PowerTOP](#page-10-0)」 を参照)。これらのツールが収集する統計により、小規模な I/O 動作を数多く行 なうことで電力を無駄にしているアプリケーションを特定することができるようになります。転送速度 のみを測定する他の監視ツールでは、このタイプの使用量を特定できません。

**SystemTap** のこれらのツールをインストールするには、**root** で以下のコマンドを実行します。

yum install systemtap tuned-utils kernel-debuginfo

次のコマンドでツールを実行します。

diskdevstat

あるいは、以下のコマンドを実行します。

netdevstat

これらコマンドは両方とも以下のように、最大 3 つのパラメータを取ります。

#### **diskdevstat** *update\_interval total\_duration display\_histogram*

**netdevstat** *update\_interval total\_duration display\_histogram*

#### *update\_interval*

表示が更新される秒単位の間隔。デフォルト: **5**

#### *total\_duration*

実行完了にかかる秒単位の時間。デフォルト: **86400** (1 日)

#### *display\_histogram*

実行完了時に全収集データによる度数分布図 (柱状グラフ) を作成するかどうかを指定するフラグ。

以下の出力は **PowerTOP** の出力に似ています。以下に KDE 4.2 を稼働している Fedora 10 システム上 の長期の **diskdevstat** 実行からのサンプル出力を示します。

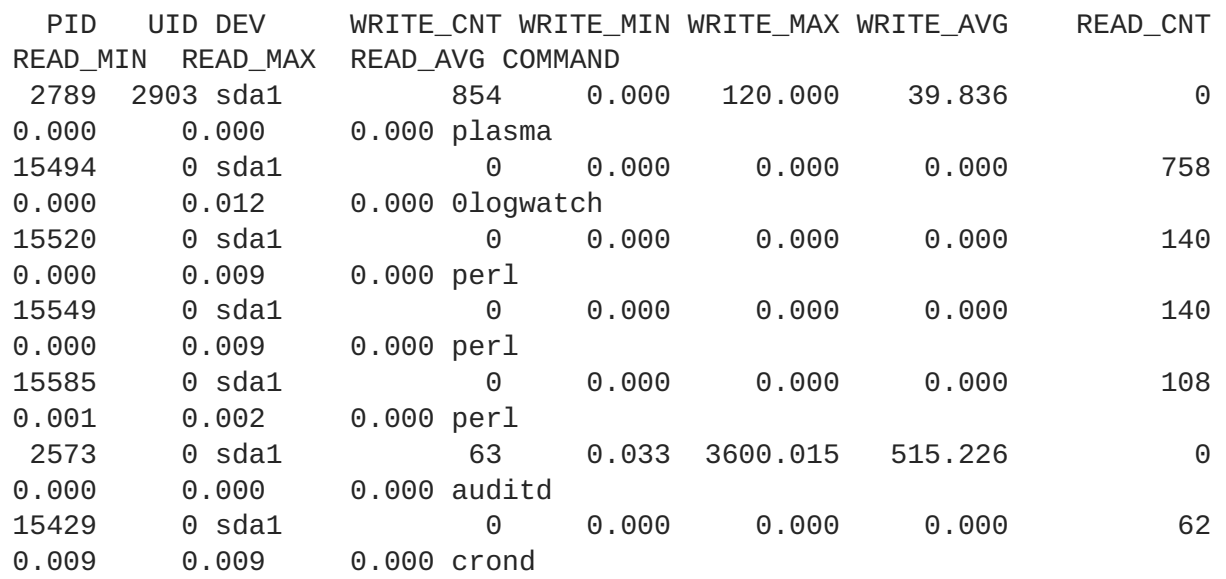

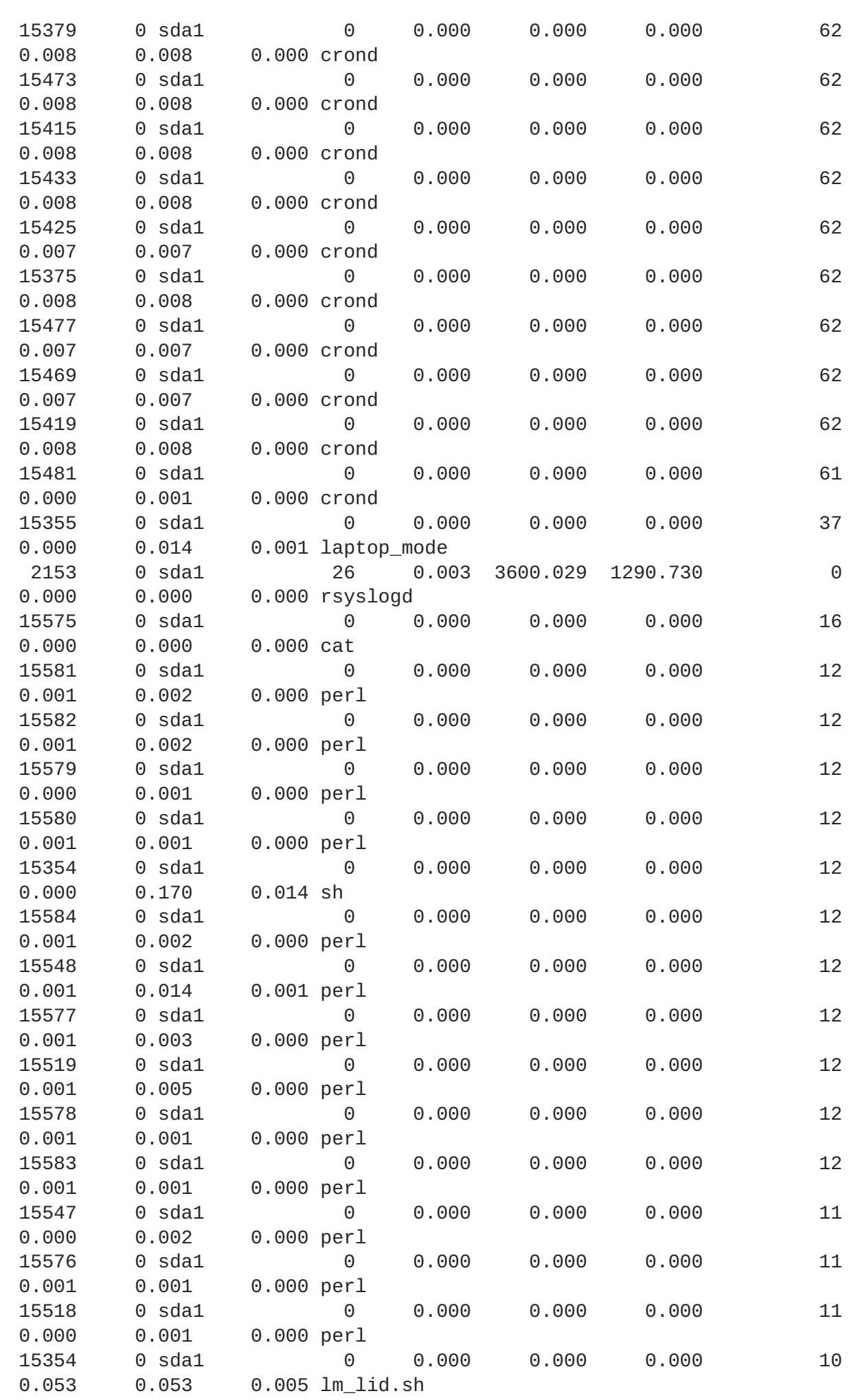

各コラムの表示内容は、以下のとおりです。

#### **PID**

アプリケーションのプロセス ID

#### **UID**

アプリケーションの実行元となるユーザー ID

#### **DEV**

I/O が発生したデバイス

#### **WRITE\_CNT**

書き込み動作回数の合計

#### **WRITE\_MIN**

2 回の連続書き込みに要した最短時間 (秒)

#### **WRITE\_MAX**

2 回の連続書き込みに要した最長時間 (秒)

#### **WRITE\_AVG**

2 回の連続書き込みに要した平均時間 (秒)

#### **READ\_CNT**

読み込み動作回数の合計

#### **READ\_MIN**

2 回の連続読み込みに要した最短時間 (秒)

#### **READ\_MAX**

2 回の連続読み込みに要した最長時間 (秒)

#### **READ\_AVG**

2 回の連続読み込みに要した平均時間 (秒)

#### **COMMAND**

プロセスの名前

この例には、非常に目立つアプリケーションが3つあります。

![](_page_14_Picture_267.jpeg)

これらの3つのアプリケーションには、**0** 以上の **WRITE\_CNT** があり、これは測定中になんらかの書き 込みを実行したことを意味します。その中でも、**plasma** が他と大差をつけて一番高い数値を示してい ます。最多の書き込み動作を実行しているため、当然書き込みの平均時間は最短となります。そのた め、電力効率の悪いアプリケーションに懸念がある場合には、**Plasma** が調査の最大のターゲットとな ります。

**strace** コマンドと **ltrace** コマンドを使用して、所定のプロセス ID のすべてのシステムコールを追跡す ることによりアプリケーションをもっと詳しく検査できます。この例では、以下を実行することが可能 です。

#### strace -p 2789

この例では、**strace** の出力には、ユーザーの KDE アイコンのキャッシュファイルを書き込みのため 開き、直後にそのファイルを再び閉じるという動作が 45 秒毎に繰り返されるパターンが含まれていま した。これにより、ファイルのメタデータ (特に修正時間) が変更されたため、それに必要な物理的な書 き込みがハードディスクに行なわれました。最終的な修正では、アイコンに更新が加えられなかった場 合には、こうした不要なコールが発生しないようになりました。

### <span id="page-15-0"></span>**2.4. BATTERY LIFE TOOL KIT**

Red Hat Enterprise Linux 6 では、BLTK (**Battery Life Tool Kit**) が採用されています。バッテリーの寿 命とパフォーマンスをシミュレートして解析するテストスイートです。BLTK は、特定のユーザーグ ループをシミュレートするタスクセットを実行して、その結果を報告します。特にノート PC のパ フォーマンスをテストする目的で開発されましたが、BLTK は **-a** を付けて起動すると、デスクトップ PC のパフォーマンスも報告できます。

BLTK を使用すると、実際にマシンを使用しているのと同程度の再現可能な作業負荷を生成できるよう になります。例えば、**office** の作業負荷はテキストを書き込み、その中で修正を行います。同じ作業 を表計算でも行ないます。BLTK を **PowerTOP** や他の監査用ツール、解析用ツールなどと併用するこ とで、実施した最適化がアイドル状態の時だけでなく、マシンが頻繁に使用されている時にも効果を発 揮しているかどうかを検証することができます。全く同じ作業負荷を異なる設定で複数回実行できるた め、異なる設定における結果を比較することができます。

以下のコマンドを使用して、BLTK をインストールします。

yum install bltk

以下のコマンドで、BLTK を実行します。

bltk *workload options*

例えば、**idle** の作業負荷を 120 秒間実行するには、以下を実行します。

bltk -I -T 120

デフォルトで使用できる作業負荷は次の通りです。

#### **-I, --idle**

システムはアイドル状態です。他の作業負荷と比較する場合に基準値として使用します。

#### **-R, --reader**

ドキュメントを読み込むシミュレートを行います (デフォルトで、**Firefox** を使用)。

#### <span id="page-16-1"></span>**-P, --player**

CD または DVD ドライブのマルチメディアファイルを見ているシミュレートを行います (デフォル トでは **mplayer** を使用)。

#### **-O, --office**

**OpenOffice.org** スイートを使ったドキュメント編集のシミュレートを行います。

指定できる他のオプションは以下のとおりです。

#### **-a, --ac-ignore**

AC 電源が使用可能かどうか無視します (デスクトップで必要)。

#### **-T** *number\_of\_seconds***, --time** *number\_of\_seconds*

テストを実行する期間 (秒) ; **idle** 作業負荷を使ってこのオプションを使用します。

#### **-F** *filename***, --file** *filename*

特定の作業負荷で使用されるファイルを指定します。例えば、CD か DVD ドライブにアクセスする 代わりに、**player** の作業負荷で再生するファイルです。

#### **-W** *application***, --prog** *application*

特定の作業負荷で使用されるアプリケーションを指定します。例えば、**reader** の作業負荷で **Firefox** 以外のブラウザを指定します。

BLTK は、数多くの特殊化したオプションをサポートします。詳細情報は**bltk** man ページを参照して ください。

BLTK は、生成する結果を **/etc/bltk.conf** 設定ファイルで指定されたディレクトリーに保存しま す。デフォルトでは **~/.bltk/***workload***.results.***number***/** です。例え

ば、**~/.bltk/reader.results.002/** ディレクトリーは **reader** の作業負荷の 3 つ目のテスト結果 を保持します (ひとつ目のテストは番号なし)。結果はいくつかのテキストファイルに分散されます。こ れらの結果を読み取りやすい形式に簡略化するには、以下を実行します。

bltk\_report *path\_to\_results\_directory*

これにより、結果のディレクトリーに **Report** というテキストファイルでその結果が表示されます。 代わりにターミナルエミュレーターでその結果を閲覧するには、**-o** オプションを使用します。

bltk\_report -o *path\_to\_results\_directory*

### <span id="page-16-0"></span>**2.5. TUNED** および **KTUNE**

**Tuned** はシステムコンポーネントの使用を監視して、その監視情報を基にして動的にシステム設定を チューニングするデーモンです。動的なチューニングでは、所定のシステムの稼働時間中に各種システ ムコンポーネントを異なる方法で使用する方法を考慮します。例えば、ハードドライブは起動時とログ イン時に大いに使用されますが、主に OpenOffice や 電子メールクライアントのようなアプリケーショ ンを使う時にはほとんど使用されません。同様に CPU とネットワークデバイスは、異なる時期に異な る方法で使用されます。**Tuned** はこうしたコンポーネントの動作を監視して、それらの使用の変化に対 応します。

実際の例として、標準的なオフィスにあるワークステーションを考慮してみましょう。ほとんどの時間 帯でイーサネットのネットワークインターフェースがほぼ使用されていない状態とします。ほんの数件 の電子メールの着信や発信がある程度、またはウェブページが数ページ読み込まれる程度だとします。 この程度の負荷の場合、ネットワークインターフェースはデフォルト設定のように常にフルスピードで 動作する必要はありません。**Tuned** には、ネットワークデバイスを監視してチューニングを行なうプ ラグインがあり、ネットワークインターフェースの利用率が低くなると、それを検出して自動的にその インターフェースの速度を落とすことで電力の使用を節約します。例えば、DVD 画像をダウンロード したり、重い添付ファイルが付いた電子メールを開いたためにインターフェースでの動作が長期に渡っ て劇的に増加すると、**tuned** はこれを検出して、動作のレベルが非常に高い間は最善のパフォーマンス を提供できるようインターフェース速度を最大に設定します。この原理は CPU やハードディスクなど の他のプラグインにも使用されています。

ネットワークデバイスは、デフォルトではこのように動作するようには設定されていません。速度変更 が反映され、ユーザーの使用感に直接、目に見えるほどの影響を与えるまでには数秒かかるためです。 CPU やハードドライブのチューニング用プラグインにも同様のことが言えます。ハードドライブが減 速すると、再び加速するには数秒はかかるため、この間はシステムからの応答なしと見られてしまいま す。この時間差は CPU プラグインの場合がもっとも短時間となりますが、ユーザーにはほとんど感知 できない長さとはいえ、少なくとも測定可能な範囲となります。

**tuned** と並行して、今回は **ktune** も提供しています。**Ktune** は、特定の使用を目的としてマシンのパ フォーマンスを最適化するフレームワークおよびサービスとして Red Hat Enterprise Linux 5.3 で導入 されました。それ以降、**ktune** は改良を重ねて、現在では一般的なチューニングのフレームワークの固 定した部分として使用できるようになりました。**ktune** は、「[Tuned-adm](#page-21-0)」で説明されているような 定義済みの各種のプロファイルで主に使用します。

以下のコマンドを使用して tuned パッケージと関連の **systemtap** スクリプトをインストールします。

yum install tuned

tuned パッケージをインストールすると、**/etc/tuned.conf** にサンプルの設定ファイルが設定され、 デフォルトのプロファイルがアクティベートされます。

以下を実行して **tuned** を開始します。

service tuned start

マシンを起動する度に **tuned** が開始されるよう以下を実行します。

chkconfig tuned on

**Tuned** には、手動で実行する場合に使用できる追加オプションがあります。オプションは以下の通り です。

#### **-d, --daemon**

フォアグラウンドではなく、デーモンとして **tuned** を開始します。

#### **-c, --conffile**

ファイル名とパスを指定して設定ファイルを使用します。例えば、**- conffile=/etc/tuned2.conf** です。デフォルトでは **/etc/tuned.conf** となります。

#### **-D, --debug**

ロギングの最高レベルを使用します。

#### <span id="page-18-0"></span>**2.5.1. tuned.conf** ファイル

**tuned.conf** ファイルには、**tuned** の構成を設定する機能があります。デフォルトでは、ファイルは **/etc/tuned.conf** に置かれていますが、**tuned** に **--conffile** オプションを付けて開始すると異な る名前と場所を指定することができます。

設定ファイルには、**tuned** の一般的なパラメータを定義する**[main]** セクションを常に含める必要が あります。ファイルには各プラグイン用のセクションがあります。

**[main]** セクションには、以下のオプションがあります。

#### **interval**

**tuned** がシステムを監視してチューニングする間隔を秒単位で表示します。デフォルト値は**10** で す。

#### **verbose**

出力を詳細に表示するかどうか指定します。デフォルト値は **False** です。

#### **logging**

ログされるメッセージの最低優先度を指定します。使用可能な値は降順で、**critical**、**error**、 **warning**、**info**、および **debug** となります。デフォルト値は**info** です。

#### **logging\_disable**

ログされるメッセージの最高優先度を指定します。この優先度、またはそれ以下の優先度を持つ メッセージはログされません。使用可能な値は降順で、**critical**、**error**、 **warning**、**info**、お よび **debug** となります。値 **notset** はこのオプションを無効にします。

プラグインにはそれぞれセクションがあり、プラグインの名前は角括弧で指定されています。例えば: **[CPUTuning]** です。プラグインにはそれぞれオプションがありますが、以下はすべてのプラグインに 適用されます。

#### **enabled**

プラグインが有効かどうか指定します。デフォルト値は **True** です。

#### **verbose**

出力を詳細に表示するかどうか指定します。指定がないと、**[main]** からの値が継承されます。

#### **logging**

ログされるメッセージの最低優先度を指定します。指定がないと、**[main]** からの値が継承されま す。

サンプルの設定ファイルは以下のようになります。

[main] interval=10 pidfile=/var/run/tuned.pid logging=info logging\_disable=notset

```
# Disk monitoring section
[DiskMonitor]
enabled=True
logging=debug
# Disk tuning section
[DiskTuning]
enabled=True
hdparm=False
alpm=False
logging=debug
# Net monitoring section
[NetMonitor]
enabled=True
logging=debug
# Net tuning section
[NetTuning]
enabled=True
logging=debug
# CPU monitoring section
[CPUMonitor]
# Enabled or disable the plugin. Default is True. Any other value
# disables it.
enabled=True
# CPU tuning section
[CPUTuning]
# Enabled or disable the plugin. Default is True. Any other value
# disables it.
enabled=True
```
### <span id="page-19-0"></span>**2.5.2. Tuned-adm**

システムを詳細に監査、分析することは、非常に時間のかかる作業であり、数ワットの節電のためだけ に行う価値はないかもしれません。今までは、こうした煩雑な作業の代わりになる方法は、単にデフォ ルトを使用することだけでした。そのため、Red Hat Enterprise Linux 6 では、こうした両極端な方法 の代替案となるプロファイルを複数用意し、特定の使用例に対応しています。さらには、コマンドライ ンで複数のプロファイルを簡単に切り替えることができる **tuned-adm** ツールも提供しています。Red Hat Enterprise Linux 6 には、一般的な使用例に則した定義済みのプロファイルが同梱されているの で、**tuned-adm** コマンドで選択してアクティベートするだけで使用できるようになります。ただし、 プロファイルをユーザー自身で作成したり、修正を行なうほか、削除することも可能です。

利用可能な全プロファイルを一覧表示して、現在アクティブなプロファイルを特定するには、以下を実 行します。

tuned-adm list

現在アクティブなプロファイルだけを表示する場合は、以下を実行します。

tuned-adm active

別のプロファイルに切り替える場合は、以下を実行します。

tuned-adm profile *profile\_name*

例を示します。

tuned-adm profile server-powersave

すべてのチューニングを無効にする場合は、以下を実行します。

tuned-adm off

**tuned** を初めてインストールする際には、**default** プロファイルはアクティブになっています。Red Hat Enterprise Linux 6 には以下の定義済みプロファイルも含まれています。

#### デフォルト

デフォルトの節電プロファイルです。利用可能なプロファイルの中で節電への影響が最も少な く、**tuned** の CPU とディスクのプラグインを有効にするだけです。

#### **desktop-powersave**

デスクトップシステム向けの節電プロファイルです。SATA ホストアダプター用の ALPM 節電 (「Aggressive Link Power [Management](#page-31-0)」 参照) と **tuned** の CPU、イーサネット、およびディスク プラグインを有効にします。

#### **server-powersave**

サーバーシステム向けの節電プロファイルです。SATA ホストアダプター用の ALPM 節電を有効に して、**HAL** による CD-ROM ポーリングを無効にします (hal-disable-pollingman ページ参照)。 ま た、 **tuned** の CPU とディスクプラグインをアクティベートします。

#### **laptop-ac-powersave**

AC 電源で稼働中のノート PC 向け節電プロファイルで、中程度の影響があります。SATA ホストア ダプター用の ALPM 節電、WiFi 節電、および **tuned** の CPU、イーサネット、ディスクプラグイン を有効にします。

#### **laptop-battery-powersave**

バッテリーで稼働中のノート PC 向け節電プロファイルで、大きな影響があります。上記プロファ イルの全節電メカニズムをアクティベートし、さらにウェイクアップの少ないシステムのマルチコ ア節電スケジューラーを有効にします。また、 ondemand ガバナーをアクティブにし、AC97 オー ディオ節電も有効にします。このプロファイルを使用すると、バッテリーで駆動しているノート PC だけでなく、あらゆるシステムで最大限の節電が可能になります。このプロファイルのトレードオ フは、 パフォーマンス、特にディスクとネットワーク I/O の待ち時間に顕著な影響がある点です。

#### **spindown-disk**

高い節電率を期待できる標準的なハードディスクを持つマシン向けプロファイルです。ディスクの 書き戻し値を増やし、ディスクの swappiness 設定値を低くし、またログの同期を無効にすることで 積極的なディスク回転の減速を行ないます。パーティションはすべて **noatime** オプションで再マ ウントされます。**tuned** のプラグインはすべて無効になります。

#### <span id="page-21-0"></span>**throughput-performance**

標準的なスループットのパフォーマンスチューニング用のサーバープロファイルです。これは **tuned** と **ktune** の節電メカニズムを無効にし、ディスクとネットワーク I/O のスループットのパ フォーマンスを向上させる **sysctl** 設定を有効にします。また、**deadline scheduler** に切り替えま す。

#### **latency-performance**

標準的な遅延パフォーマンスチューニング用のサーバープロファイルです。このプロファイルは、 動的チューニングメカニズムと transparent hugepages を無効にします。これは、**cpuspeed** で p 状態用に **performance** ガバナーを使用し、I/O スケジューラーを **deadline** に設定します。また Red Hat Enterprise Linux 6.5 およびそれ以降では、プロファイルは *cpu\_dma\_latency* の値 **1** を 要求します。Red Hat Enterprise Linux 6.4 およびそれ以前では、**cpu\_dma\_latency** は **0** の値を要 求していました。

#### **enterprise-storage**

企業規模のサーバー構成でスループットパフォーマンスを向上させるサーバー向けプロファイルで す。 **deadline scheduler** に切り替わり、 特定の I/O バリアを無効にすることでスループットを大幅 に向上させます。

#### **virtual-guest**

このプロファイルは、仮想マシン用に最適化されています。enterprise-storage プロファイルを ベースとしていますが、仮想メモリーの swap も低減します。このプロファイルは Red Hat Enterprise Linux 6.3 以降で利用可能です。

#### **virtual-host**

enterprise-storage プロファイルに基づいている virtual-host は、仮想メモリーの swap を減らし、 ダーティーページのより積極的な書き戻しを可能にします。**barrier=0** で root ファイルシステム および起動ファイルシステム以外のファイルシステムがマウントされます。さらに Red Hat Enterprise Linux 6.5 では、*kernel.sched\_migration\_cost* パラメーターが 5 ミリ秒に設定さ れます。Red Hat Enterprise Linux 6.5 より前では、*kernel.sched\_migration\_cost* はデフォル ト値の 0.5 ミリ秒を使用していました。

#### **sap**

SAP ソフトウェアのパフォーマンスを最大化するように最適化されたプロファイルです。 enterprise-storage プロファイルをベースにしています。sap プロファイルは、共有メモリー、セマ フォ、プロセスが所有するメモリーマップの最大数に関する sysctl 設定も調整します。

すべてのプロファイルは **/etc/tune-profiles** の下の個別のサブディレクトリーに保管されていま す。そのため、 **/etc/tune-profiles/desktop-powersave** には、そのプロファイルに関するすべ ての必要なファイルと設定が含まれています。これらのディレクトリーにはそれぞれ最大 4 つの以下 のようなファイルがあります。

#### **tuned.conf**

このプロファイルに対し tuned サービスをアクティブする設定です。

#### **sysctl.ktune**

**ktune** で使用される **sysctl** 設定です。この形式は **/etc/sysconfig/sysctl** ファイルの形式と同 じです (sysctl および sysctl.conf man ページを参照)。

#### **ktune.sysconfig**

ktune の設定ファイルです。通常は **/etc/sysconfig/ktune** です。

#### **ktune.sh**

**ktune** サービスで使用される**init** スタイルのシェルスクリプトです。システム起動時に、チューニ ングを行なうための特定のコマンドを実行することができます。

新しいプロファイルを開始する最も簡単な方法は既存のプロファイルをコピーすることで す。**laptop-battery-powersave** プロファイルには、既に非常に豊富なチューニングのグループが あるため、ここから始めるのが現実的です。以下のように、ディレクトリー全体を新しいプロファイル 名にコピーするだけです。

cp -a /etc/tune-profiles/laptop-battery-powersave/ /etc/tuneprofiles/myprofile

個々のニーズに合うように、新しいプロファイルのファイルのいずれかを修正します。例えば、CD の 変更を検出したい場合は、以下のように ktune.sh スクリプト内の該当する行をコメントアウトするこ とにより、その最適化を無効にすることができます。

# Disable HAL polling of CDROMS # for i in /dev/scd\*; do hal-disable-polling --device \$i; done > /dev/null 2>&1

### <span id="page-22-0"></span>**2.6. DEVICEKIT-POWER** と **DEVKIT-POWER**

Red Hat Enterprise Linux 6 では、**DeviceKit-power** は、**HAL** の一部だった電力管理機能と Red Hat Enterprise Linux の以前のリリースの **GNOME Power Manager** の一部だった電力管理機能を引き継ぎ ます (「GNOME [の電源管理」](#page-23-0) も参照してください) 。**DeviceKit-power** はデーモン、API や一連のコ マンドラインのツールを提供します。物理デバイスかどうかに関係なく、システム上の電源はデバイス として表示されます。例えば、ノート PC のバッテリーと AC 電源は両方ともデバイスとして表示され ます。

コマンドラインツールにアクセスするには、以下のオプションを付けた **devkit-power** コマンドを使 用します。

#### **--enumerate, -e**

システム上の電源デバイス用のオブジェクトパスを表示します。例えば以下のとおりです。

/org/freedesktop/DeviceKit/power/devices/line\_power\_AC /org/freedesktop/UPower/DeviceKit/power/battery\_BAT0

#### **--dump, -d**

システム上のすべての電源デバイス用のパラメータを表示します。

**--wakeups, -w**

システムの CPU のウェイクアップ を表示します。

#### **--monitor, -m**

AC 電源の接続や切断、あるいはバッテリーの低下などの電源デバイスの変化についてシステムを監 視します。システムの監視を止めるには、**Ctrl**+**C** を押します。

#### **--monitor-detail**

AC 電源の接続や切断、あるいはバッテリの低下などの電源デバイスの変化についてシステムを監視 します。**--monitor-detail** オプションでは、**--monitor** オプションよりも詳細を提供しま す。システムの監視を止めるには、**Ctrl**+**C** を押します。

#### **--show-info** *object\_path***, -i** *object\_path*

特定のオブジェクトパスに関して利用可能なすべての情報を表示します。例えば、オブジェクトパ ス **/org/freedesktop/UPower/DeviceKit/power/battery\_BAT0** で表示されるシステムの バッテリーに関する情報を取得するには、以下を実行します。

devkit-power -i /org/freedesktop/UPower/DeviceKit/power/battery\_BAT0

### <span id="page-23-0"></span>**2.7. GNOME** の電源管理

**GNOME** 電源管理 は、GNOME デスクトップの一部としてインストールされているデーモンです。Red Hat Enterprise Linux の以前のバージョンで **GNOME** 電源管理 が提供した電力管理機能の大部分は、 Red Hat Enterprise Linux 6 の **DeviceKit-power** の構成要素となりました (「DeviceKit-power と devkit-power」 参照)。ただし、**GNOME** 電源管理 [はその機能のフロントエンドとして残ります。](#page-22-0)シス テムトレイのアプレットを介して **GNOME** 電源管理 は、バッテリーから AC 電源への切り替えなど、 システムの電源状態の変化を通知します。また、バッテリーの状態を報告すると共に、バッテリーの電 力が低くなると警告を出します。

また、**GNOME** 電源管理 により、基本的な電力管理設定が可能になります。これらの設定にアクセスす るには、システムトレイの **GNOME** 電源管理 アイコンをクリックし、設定 をクリックします。

電源管理の設定 画面にはタブが 2 つあります。

#### **AC** 電源使用時

全般

ノート PC の場合、電**源管理の設定** 画面のタブは 3 つになります。

● バッテリー使用時

**AC** 電源使用時 のタブと バッテリー使用時 のタブを使用して、システムが非アクティブ時にディスプ レイがオフになるまでの経過時間、非アクティブなシステムがスリープになるまでの経過時間、および 使用していない時にハードディスクの回転を停止するかどうか指定します。バッテリ使用時 のタブで は、ディスプレイの輝度の設定、バッテリが非常に低下したシステムでの動作の選択できます。例え ば、**GNOME** 電源管理 のデフォルト設定では、バッテリーが非常に低くなるとシステムは休止状態に なります。全般 のタブを使用すると、システム上の (物理的な) 電源ボタンとサスペンドボタンの動作 を設定でき、**GNOME** 電源管理 アイコンがシステムトレイに出現すべき状態を指定できます。

### <span id="page-23-1"></span>**2.8.** 他の監査方法

Red Hat Enterprise Linux 6 は、システムの監査と分析を実行するためのツールを他にもかなり多く提 供しています。それらの多くは、既に発見した事項を検証する場合、あるいは特定の部分に関するより 詳しい情報が必要な場合に補助の情報源として使用できるものです。これらのツールの多くはパフォー マンスチューニングにも使用されます。以下のとおりです。

#### **vmstat**

**vmstat** はプロセス、メモリ、ページング、ブロック I/O、トラップ、および CPU 活動について詳 細情報を提供します。システム全体で実行している動作やビジーな部分を詳しく見るために使用し ます。

#### **iostat**

**iostat** は **vmstat** と似ていますが、ブロックデバイスの I/O 専用です。詳細な出力と統計も提供し ます。

#### **blktrace**

**blktrace** は、非常に詳細に渡るブロック I/O のトレースプログラムです。情報をアプリケーション に関連した 1 つずつのブロックに分割します。**diskdevstat** と併せて使用すると大変役立ちます。

# <span id="page-25-0"></span>第**3**章 中核となるインフラストラクチャとメカニズム

![](_page_25_Picture_2.jpeg)

#### 重要

本章で解説している **cpupower** コマンドを使用する場合は、cpupowerutils パッケージ がインストールされていることを確認してください。

### <span id="page-25-1"></span>**3.1. CPU** のアイドル状態

x86 アーキテクチャの CPU は、CPU の一部を停止させる設定や低いパフォーマンスで実行させる設定 など、様々な状態に対応します。こうした状態は *C* 状態 と呼ばれ、使用されていない CPU を部分的に 停止させることで節電を可能にしています。C 状態は番号付けされ、C0 から始まり数値が増えていき ます。大きな数字ほど、CPU の機能性は低く節電率は高くなります。特定の番号が付いた C 状態は、 プロセッサー間でさほど違いませんが、特定の機能に関しては正確にはプロセッサーファミリー間で異 なる場合があります。C 状態 0 から 3 は 以下のように定義されています。

#### **C0**

稼働中、または実行中の状態。この状態では、CPU は完全に動作中であり、 アイドル状態の部分は ありません。

#### **C1,** 停止

プロセッサーが何の指示も実行していない状態ですが、一般的には電力が低い状態でもありませ ん。CPU は実質的に遅延なく処理を継続できます。C 状態を提供するプロセッサーはすべて、この 状態に対応できなければなりません。Pentium 4 のプロセッサーは、実際には電力消費が低い状態 の C1E と呼ばれる拡張型 C1 状態に対応します。

#### **C2,** クロック停止

このプロセッサーのクロックが停止している状態ですが、そのレジスタとキャッシュの状態は完全 な状態で保持しているため、クロックを再開させると直ちに処理を再開することができます。オプ ションの状態になります。

#### **C3,** スリープ

プロセッサーが実際にスリープ状態に入り、キャッシュの更新をする必要がない状態です。この状 態から復帰するには、C2 状態からの復帰に比べ、かなり長い時間がかかります。この状態もオプ ションになります。

利用可能なアイドル状態および CPUidle ドライバーの統計値を表示させるには、次のコマンドを実行し ます。

#### cpupower idle-info

Nehalem マイクロアーキテクチャを搭載する近年の Intel CPU の特徴は、新しい C 状態である C6 で す。これにより、CPU の電圧供給をゼロにまで下げることが可能ですが、通常は 80% から 90% 電力 消費量を低減します。Red Hat Enterprise Linux 6 のカーネルには、この新しい C 状態に対する最適化 が含まれています。

### <span id="page-25-2"></span>**3.2. CPUFREQ** ガバナーの使用

ご使用のシステムで電力消費と発生熱量を低減する効果的な方法の1つは、CPUfreq を使用することで す。CPU 速度スケールとも呼ばれる CPUfreq により、プロセッサーのクロック速度をオンザフライで

調節できます。これにより、システムは減速したクロック速度で稼働し、節電します。CPUfreq ガバ ナーが、クロック速度の変更、周波数を変換する時期の決定といった周波数の変換に関する規則を定義 します。

ガバナーは、システムの CPU の電力特性を定義し、これは結果的に CPU のパフォーマンスに影響を与 えます。ガバナーには作業負荷に関してそれぞれ特有の動作、目的、および適合性があります。このセ クションでは、CPUfreq ガバナーの選択および設定方法、各ガバナーの特性、およびガバナーに適して いる作業負荷の種類について説明します。

### <span id="page-26-0"></span>**3.2.1. CPUfreq** ガバナーのタイプ

このセクションでは、Red Hat Enterprise Linux 6 で利用できる様々な種類の CPUfreq ガバナーについ て説明しています。

#### **cpufreq\_performance**

Performance ガバナーは、CPU が最高クロック周波数を使用するように強制します。この周波数は静 的に設定され、変化しないため、このガバナーでは、節電する利点はありません。このガバナーは、何 時間にも渡るような作業負荷が大きい時だけ、しかも CPU がアイドル状態になることがほとんどない (もしくはまったくならない) 時のみに適しています。

#### **cpufreq\_powersave**

一方、Powersave ガバナーは、CPU が最低クロック周波数を使用するように強制します。この周波数 は静的に設定され変化しないため、このガバナーでは最大の節電を実現しますが、**CPU** パフォーマン スが一番低く なってしまいます。

しかし「節電 (Powersave) 」という用語は時に誤解を招きます。全負荷で遅い CPU は (原則として) 、 負荷がない高速の CPU よりも多くの電力を消費します。そのため、低活動が予期できる時には Powersave ガバナーを使用するよう CPU を設定することが推奨されますが、この期間中に予期しない 高負荷が発生するとシステムは実際にはより多くの電力を消費することがあります。

Powersave ガバナーは簡単にいうと、CPU にとっては「節電」よりも「スピードリミッター」の意味 を持ちます。これは、過熱が問題となる恐れがあるシステムや環境で最も役立ちます。

#### **cpufreq\_ondemand**

Ondemand ガバナーは動的なガバナーです。システム負荷が大きい時は、CPU は最高クロック周波数 を実現し、システムがアイドル状態の時には、CPU は最低クロック周波数を実現します。これによ り、システム負荷に対してシステムは電力消費量を適宜調節できますが、そうすることで 周波数変換の 間の遅延 が発生してしまいます。そのため、システムがアイドル状態と高負荷の間で頻繁に替わりすぎ ると、遅延により Ondemand ガバナーが実現できるパフォーマンスおよび/または節電の利点が少なく なる恐れがあります。

ほとんどのシステムでは、Ondemand ガバナーは熱の放出、消費電力、パフォーマンス、および管理の しやすさの間で、最良の妥協策を提供します。1 日の中で特定の時間帯にのみシステムがビジーになる 場合は、Ondemand ガバナーはそれ以上介入せずに、負荷に応じて最高周波数と最低周波数の間で自動 的に切り替わります。

#### **cpufreq\_userspace**

Userspace ガバナーにより、ユーザースペースプログラム (または root で実行しているプロセス) は周 波数を設定できます。このガバナーは通常、**cpuspeed** デーモンと併せて使用されます。Userspace ガ バナーは、すべてのガバナーの中で最もカスタマイズ可能であり、設定によってはご使用のシステムに パフォーマンスと電力消費との間で最良のバランスを実現します。

#### **cpufreq\_conservative**

Ondemand ガバナーと同様に、Conservative ガバナーも使用量に応じてクロック周波数を調節します

(Ondemand ガバナーと同様です) 。ただし、Ondemand ガバナーがより積極的にクロック周波数を調 節するのに対し (最高周波数から最低周波数、そして最高周波数に戻る) 、Conservative ガバナーは もっとゆっくりと調節を行います。

これが意味しているのは、Conservative ガバナーは単に最高と最低の周波数を選択するのではなく、負 荷に対して適切と判断するクロック周波数に合わせるということです。これは電力消費に著しく貢献す る可能性がありますが、Ondemand ガバナーよりも 長い遅延で 行います。

![](_page_27_Picture_3.jpeg)

### 注記

**cron** ジョブを使用してガバナーを有効にできます。これにより、1 日のある時間帯にあ るガバナーを自動的に設定することができます。そのため、アイドル状態 (例えば終業 後) の時には、低周波数のガバナーを指定し、高負荷となる時間帯には高周波数に戻るよ うに設定できます。

特定のガバナーを有効にする方法については、「CPUfreq [の設定」](#page-27-0) の 手順 3.2「CPUfreq ガバナーの有効化」 を参照してください。

### <span id="page-27-0"></span>**3.2.2. CPUfreq** の設定

CPUfreq ガバナーを選択して設定する前に、最初に適切な CPUfreq ドライバーを追加する必要があり ます。

#### 手順**3.1 CPUfreq** ドライバーの追加方法

1. 以下のコマンドを使用すると、ご使用のシステムに使用可能な CPUfreq ドライバーが表示され ます。

ls /lib/modules/*[kernel version]*/kernel/arch/*[architecture]*/kernel/cpu/cpufreq/

2. **modprobe** を使用して、適切な CPUfreq ドライバーを追加します。

modprobe *[CPUfreq driver]*

上記のコマンドを使用する時、ファイル名の接尾辞 **.ko** を忘れずに削除してください。

![](_page_27_Picture_15.jpeg)

#### 重要

適切な CPUfreq ドライバーを選択する場合は、常に **p4-clockmod** より **acpicpufreq** を選択してください。**p4-clockmod** ドライバーを使用すると、CPU のクロック周波数は低くなりますが、電圧は低下しません。その一方、**acpicpufreq** を使用すると CPU のクロック周波数とともに電圧も低くなり、パ フォーマンスの低下により電力消費と発生熱量が低くなります。

また以下を実行すると、 特定の CPU に使用できるガバナーを表示させることもできます。

cpupower frequency-info --governors

一部の CPUfreq ガバナーは、利用できないことがあります。その場合は、**modprobe** を実行して、使 用したい CPUfreq ガバナーを有効にするために必要なカーネルモジュールを追加します。これらの カーネルモジュールは、**/lib/modules/***[kernel version]***/kernel/drivers/cpufreq/** で利用 可能です。

### 手順**3.2 CPUfreq** ガバナーの有効化

1. ご使用の CPU に利用できないガバナーがある場合は、 **modprobe** を実行して、使用したいガ バナーを有効にします。例えば、ご使用の CPU 用に **ondemand** ガバナーが利用できない場合 は、以下のコマンドを使用します。

modprobe cpufreq\_ondemand

2. ガバナーが CPU で利用可能と表示されたら、 以下を実行して有効にします。

cpupower frequency-set --governor *[governor]*

### <span id="page-28-0"></span>**3.2.3. CPUfreq** ポリシーおよび速度のチューニング

該当する CPUfreq ガバナーを選択すると、 **cpupower frequency-info** コマンドでCPU 速度とポリ シー情報を表示させることができるようになります。 さらに、 **cpupower frequency-set** のオプ ションを使うと各 CPU の速度を調整することができます。

**cpupower frequency-info** には、 以下のようなオプションを使用することができます。

- **--freq** CPUfreq コアに準じて現在の CPU の速度を KHz 単位で表示します。
- **--hwfreq** ハードウェアに準じて現在の CPU の速度を KHz 単位で表示します (root による実 行でのみ可)。
- **--driver** この CPU で周波数の設定に使用している CPUfreq ドライバーを表示します。
- **--governors** このカーネルで使用できる CPUfreq ガバナーを表示します。このファイルに は表示されていない CPUfreq ガバナーを使用したい場合は、 「CPUfreq [の設定」](#page-27-0) の 手順 3.2「CPUfreq ガバナーの有効化」 で使い方を参照してください。
- --affected-cpus 周波数調整ソフトウェアを必要とする CPU を一覧表示します。
- **--policy 現在の CPUfreq ポリシーの範囲 (KHz 単位) と現在アクティブなガバナーを表示** します。
- **--hwlimits** CPU 使用できる周波数を KHz 単位で一覧表示します。

**cpupower frequency-set** では、以下のオプションを使用することができます。

● --min *<freq> と* --max *<freq>-CPUの ポリシーの限界*を KHz 単位で設定します。

![](_page_28_Picture_19.jpeg)

#### 重要

ポリシーの限界を設定する場合は、 **--max** を先に設定してから **--min** を設定 してください。

- **--freq** *<freq>* CPU に特定のクロック速度を KHz 単位で設定します。設定できる速度は CPU のポリシーの限界範囲内に限られます (**--min** と **--max**)。
- **--governor** *<gov>* 新しい CPUfreq ガバナーを設定します。

![](_page_29_Picture_1.jpeg)

### 注記

cpupowerutils パッケージをインストールしていない場合は、CPUfreq の設定は **/sys/devices/system/cpu/***[cpuid]***/cpufreq/** 内にある調節可能値で確認するこ とができます。たとえば、cpu0 の最小クロック速度を 360 KHz に設定する場合は次の コマンドを使用します。

echo 360000 > /sys/devices/system/cpu/cpu0/cpufreq/scaling\_min\_freq

# <span id="page-29-0"></span>**3.3. CPU** モニター

**cpupower** には、 アイドルとスリープ状態の統計値および周波数情報を提供しプロセッサーのトポロ ジーに関してレポートを行なう各種のモニター機能が備わっています。プロセッサー固有のモニターも あれば、あらゆるプロセッサーに互換性があるものもあります。各モニターの測定対象や互換性のある システムなどに関する詳細については、**cpupower-monitor** の man ページをご覧ください。

次のオプションは、**cpupower monitor** コマンドに付けて使用します。

- **-l** システムで使用できる全モニターを一覧表示します。
- **-m** *<monitor1>***,** *<monitor2>* 特定のモニターを表示します。識別子については**-l** を実 行して確認します。
- **command-特定コマンドに関する CPU の需要とアイドル統計値を表示します。**

### <span id="page-29-1"></span>**3.4. CPU** 節電ポリシー

**cpupower** を使うと、プロセッサーの節電ポリシーが調整できます。

次のオプションは **cpupower set** コマンドに付けて使用します。

#### **--perf-bias** *<0-15>*

対応している Intel プロセッサ上のソフトウェアがよりアクティブに、最適なパフォーマンスと節 電とのバランスを確定できるようにします。このオプションは他の節電ポリシーを上書きするもの ではありません。割り当てる値は 0 から 15 の間で、0 が最適なパフォーマンスとなり、15 なら最 適な電力効率となります。

デフォルトでは、このオプションはすべてのコアに適用されます。コア別に適用する場合は、 **- cpu** *<cpulist>* オプションを追加します。

#### **--sched-mc <0|1|2>**

他の CPU パッケージが選ばれるまで、一つの CPU パッケージ内のコアに対するシステムプロセッ サの電力使用を制限します。0 は制限なし、1 は最初は CPU パッケージをひとつだけ採用、2 は 1 に 加えてタスクの復帰を処理する場合にセミアイドルの CPU パッケージを優先します。

#### **--sched-smt <0|1|2>**

他の コアが選ばれるまで、一つの CPU コアの複数スレッドに対するシステムプロセッサの電力使 用を制限します。0 は制限なし、1 は最初は CPU パッケージをひとつだけ採用、2 は 1 に加えてタス クの復帰を処理する場合にセミアイドルの CPU パッケージを優先します。

### <span id="page-30-3"></span><span id="page-30-0"></span>**3.5.** サスペンドと復帰

システムがサスペンド状態になると、カーネルはドライバーを呼び出してその状態を保存し、それから ドライバーをアンロードします。システムが復帰する時には、ドライバーを再読み込みし、デバイス群 を再プログラムします。このタスクを遂行するドライバーにより、システムが正常に復帰できるかどう かが決まります。

この点では、ビデオドライバーが特に問題です。その理由は、ACPI (*電力制御インタフェース: Advanced Configuration and Power Interface*) 規格では、システムファームウェアがビデオハードウェア を再プログラムできる必要がないためです。そのため、ビデオドライバーがハードウェアを完全な未初 期化の状態からプログラムできない限りは、システムは復帰できないことがあります。

Red Hat Enterprise Linux 6 では、新しいグラフィックスチップセットをより強力にサポートしていま す。これにより、サスペンドと復帰は以前より多くのプラットフォームで機能します。特に、NVIDIA チップセットに対するサポートは格別に向上しており、GeForce 8800 シリーズでは特に改善されてい ます。

### <span id="page-30-1"></span>**3.6. TICKLESS KERNEL**

Linux カーネルは、以前はプラットフォームに応じて所定の周波数 — 100 Hz、250 Hz、 あるいは 1000 Hz で、システムの各 CPU の割り込みが定期的に行われていました。カーネルは CPU が実行して いるプロセスについてクエリを出し、その結果をプロセスアカウンティングとロードバランシングに使 用していました。CPU の電力状態に関係なく、カーネルは タイマーティック *(timer tick)*として知られ るこの割り込みを実行していました。そのため、アイドル状態の CPU でも最大で毎秒 1000 ものこうし たリクエストに応答していたのです。アイドル状態の CPU に省電力機能を実装しているシステムで は、こうした節電による利点を得られるようにタイマーティックは CPU が長い間アイドル状態になら ないようにしていました。

Red Hat Enterprise Linux 6 のカーネルは、ティックレス *(tickless)*を実行します。つまり、旧式の定期 タイマーの割り込みが、オンデマンド型の割り込みに取って代わられます。そのため、アイドル状態の CPU は、新しいタスクがプロセスにキューされるまではアイドル状態を維持します。そして電力消費 が低い状態にある CPU はその状態をより長く維持できます。

### <span id="page-30-2"></span>**3.7. ACTIVE-STATE POWER MANAGEMENT**

*Active-State Power Management*(ASPM) は、接続するデバイスが使用中でない時に PCIe リンク用に電 力状態を低く設定することで *Peripheral Component Interconnect Express*(PCI Express または PCIe) サ ブシステムで電力を節約します。ASPM はリンクの両端で電力状態を制御して、リンク末端のデバイス で電力が最大の場合でもリンク内で電力を節約します。

ASPM が有効な時には、異なる電力状態の間でのリンクを切り替えるために時間が必要なため、デバイ スの遅延は大きくなります。ASPM には、電力状態を決定する以下の 3 つのポリシーがあります。

#### デフォルト

システムのファームウェア (例えば、BIOS) で指定されたデフォルトに従って、PCIe リンクの電力 状態を設定します。これが ASPM のデフォルト状態です。

#### **powersave**

パフォーマンスの低下に関係なく、できる限り電力を節約するように ASPM を設定します。

#### **performance**

PCIe リンクが最大パフォーマンスで稼働できるように ASPM を無効にします。

APSM のサポートは *pcie\_aspm* カーネルパラメータで有効にしたり無効にしたりすることができま す。 **pcie\_aspm=off** を使うと ASPM は無効になり、 **pcie\_aspm=force** にすると ASPM は有効に なります。ASPM に対応していないデバイス上でも使用できます。

APSM のポリシーは **/sys/module/pcie\_aspm/parameters/policy** で設定しますが、 *pcie\_aspm.policy* カーネルパラメーターを使って起動時に指定することも可能です。 例えば、 **pcie\_aspm.policy=performance** を使用すると ASPM の performance ポリシーに設定されます。

警告 

**pcie\_aspm=force** を設定すると、ASPM をサポートしていないハードウェアで は、システムが反応しなくなる恐れがあります。**pcie\_aspm=force** を設定する前 に、システム上のすべての PCIe ハードウェアが ASPM をサポートすることを確認 してください。

### <span id="page-31-0"></span>**3.8. AGGRESSIVE LINK POWER MANAGEMENT**

*Aggressive Link Power Management*(ALPM) は、アイドル時 (I/O が存在しない時) にディスクへの SATA リンクを低電力に設定することにより、ディスクの節電を促進する節電技術です。I/O リクエストがそ のリンクにキューされると、ALPM は SATA リンクを自動的にアクティブな電力状態に設定し直しま す。

ALPM で導入された節電には、ディスクの遅延が伴います。そのため、アイドル状態の I/O 時間が長く なると思われる場合にのみ ALPM を使用するべきです。

ALPM は、*Advanced Host Controller Interface*(AHCI) を使用する SATA コントローラ上でのみ利用でき ます。AHCI についての詳細情報は、<http://www.intel.com/technology/serialata/ahci.htm> を参照して ください。

利用可能時には、ALPM はデフォルトで有効になっています。ALPM には以下の 3 つのモードがありま す。

#### **min\_power**

このモードは、ディスクに I/O がない時に最小電力状態 (SLUMBER) へのリンクを設定します。この モードはアイドル時間が長くなると思われる場合に役立ちます。

#### **medium\_power**

このモードは、ディスク上に I/O がない時に 2 番目に電力が低い状態へのリンクを設定します。この モードでは、パフォーマンスへの影響ができるだけ少なくなるように、リンクの電力状態を切り替える ことができます (例えば、一時的に I/O が多くなりまたアイドルになる間) 。

**medium\_power** モードでは、負荷に応じてリンクが PARTIAL と電力が最大の ACTIVE 状態の間で切り 替え可能になります。PARTIAL から SLUMBER に、そして PARTIAL に戻るリンクを直接切り替えるこ とはできません。このような場合、どの電力状態も最初に ACTIVE 状態を経由せずに、他に切り替わる ことはできません。

#### **max\_performance**

ALPM は無効です。ディスクに I/O がない時は、リンクは低電力状態になりません。

ご使用の SATA ホストアダプタが実際に ALPM に対応しているかどうか確認するに は、**/sys/class/scsi\_host/host\*/link\_power\_management\_policy** ファイルが存在するかど うか確認します。設定を変更するには、このセクションに記載してある値をこのファイルに書き込む か、あるいはファイルを表示して現在の設定を確認します。

![](_page_32_Picture_2.jpeg)

### 重要

ALPM を **min\_power**、または **medium\_power** に設定すると、自動的に「ホットプラ グ」機能を無効にします。

### <span id="page-32-0"></span>**3.9. RELATIME** ドライブアクセス最適化

POSIX 基準では、各ファイルが最後にアクセスされた時間を記録するファイルシステムのメタデータ がオペレーティングシステムによって維持されていなければなりません。このタイムスタンプは **atime** と呼ばれ、これを維持するにはストレージに常時書き込みをする動作が必要になります。これら の書き込みにより、ストレージデバイスとそのリンクに常に電源が投入され、ビジー状態になります。 **atime** データを使用するアプリケーションは少ないため、このストレージデバイスの動作が電力を浪 費していることになります。重要なことは、ストレージへの書き込みは、ファイルがストレージからで はなくキャッシュから読み込まれた場合でも発生する点です。これまで、Linux カーネルでは **mount** 用の **noatime** オプションに対応してきたため、このオプションでマウントされたファイルシステムに は **atime** データを書き込んでいませんでした。しかし、単純に**atime** データを使用しないことにも問 題があります。一部のアプリケーションは **atime** データに依存しているため、これが利用できないと 機能しないためです。

Red Hat Enterprise Linux 6 で使用しているカーネルは、代替となる **relatime** に対応しています。 **Relatime** では **atime** データを維持しますが、ファイルがアクセスされる度の書き込み動作はしませ ん。このオプションを有効にすると、ファイルが変更された、つまり **atime** が更新された (**mtime**) 場 合、またはファイルが最後にアクセスされてから一定以上の時間 (デフォルトでは 1 日) が経過している 場合に限り、**atime** データがディスクに書き込まれます。

デフォルトでは、**relatime** が有効な状態ですべてのファイルシステムがマウントされるようになりま す。特定のファイルシステムに対してこのオプションを無効にしたい場合には、そのファイルシステム をマウントする際に **norelatime** オプションを使用します。

### <span id="page-32-1"></span>**3.10.** パワーキャッピング **(POWER CAPPING)**

Red Hat Enterprise Linux 6 では、HPの *Dynamic Power Capping* (DPC) や Intel Node Manager (NM) テ クノロジーなど、最近のハードウェアに見られるパワーキャッピング (電力制限) 機能を利用していま す。パワーキャッピングにより、管理者はサーバーによる電力消費の上限を設定できるだけでなく、よ り効率的にデータセンターを計画できます。その理由は、既存の電力供給装置に過負荷をかけるリスク が大幅に減少するためです。また、管理者はさらに多くのサーバー群を同じ物理フットプリント (physical footprint) に配置でき、サーバーの電力消費が制限されると、確実に高負荷時に電力需要が利 用可能な電力を超えないようにします。

#### **HP Dynamic Power Capping**

Dynamic Power Capping は、選ばれた ProLiant と BladeSystem のサーバーで利用できる機能であり、 システム管理者が 1 つのサーバー、あるいはサーバーのグループの電力消費量を制限できるようにしま す。キャップとは、現時点の作業負荷に関係なく、サーバーが超過しない確実な上限のことです。 キャップには、サーバーがその消費電力の上限に到達するまでは何の効果もありません。到達した時点 で、管理プロセッサーは CPU P状態 とクロックスロットル (clock throttling) を調節して消費電力を制 限します。

Dynamic Power Capping は、オペレーティングシステムから独立して CPU の動作を個別に修正します

が、HP の *integrated Lights-Out 2*(iLO2) ファームウェアにより、オペレーティングシステムは管理プ ロセッサーにアクセスでき、その結果ユーザースペースのアプリケーションは管理プロセッサーにクエ リできます。Red Hat Enterprise Linux 6 で使用されているカーネルには HP iLO と iLO2 の ファーム ウェア用のドライバーが含まれており、プログラムが **/dev/hpilo/d***X***ccb***N* で管理プロセッサーにク エリできるようにします。カーネルには、パワーキャッピング機能をサポートするための **hwmon sysfs** インターフェースの拡張と、**sysfs** インターフェースを使用する ACPI 4.0 パワーメーター用の **hwmon** ドライバーが含まれています。これらの機能が一緒になって、オペレーティングシステムと ユーザースペースのツールがパワーキャップ用に設定された値とシステムの現在の電力消費量を読み込 めるようになります。

#### HP Dynamic Power Capping についての詳細情報

は、<http://h20000.www2.hp.com/bc/docs/support/SupportManual/c01549455/c01549455.pdf> に ある 『HP Power Capping and HP Dynamic Power Capping for ProLiant Servers 』 を参照してくださ い。

#### **Intel Node Manager**

Intel Node Manager は、CPU パフォーマンス、ひいては電力消費量を制限するためにプロセッサーの P 状態と T 状態を使用して、システムにパワーキャップをかけます。電源管理ポリシーを設定すること により、管理者は、例えば夜間や週末などのシステムの負荷が低い時に電力消費が低くなるよう設定す ることができます。

Intel Node Manager は、標準の 電力制御インタフェース *(Advanced Configuration and Power Interface)* を通じて、OSPM オペレーティングシステム向け構成および電力管理 *(Operating System-directed configuration and Power Management)* を使用することで CPU のパフォーマンスを調整します。Intel Node Manager が OSPM ドライバーに T 状態への変更を通知すると、そのドライバーは P 状態に対応 する変更を加えます。同様に Intel Node Manager が OSPM ドライバーに P 状態への変更を通知する と、ドライバーはそれに応じて T 状態を変更します。こうした変更は自動的に発生し、オペレーティン グシステムの介入を必要としません。管理者は *Intel Data Center Manager*(DCM) ソフトウェアを使用し て Intel Node Manager の設定と監視を行います。

Intel Node Manager についての詳細情報は、<http://communities.intel.com/docs/DOC-4766> にある 『Node Manager — A Dynamic Approach To Managing Power In The Data Center 』 を参照してくださ い。

### <span id="page-33-0"></span>**3.11.** 拡張グラフィックス電力管理

Red Hat Enterprise Linux 6 は不必要な消費が発生するソースを取り除くことにより、グラフィックス およびディスプレイデバイスの節電を行います。

#### **LVDS** 再クロック

LVDS 低電圧差動信号 *(Low-voltage differential signalling)*とは、電子信号を銅線上で伝えるシステムで す。このシステムが応用されている重要な例の1つは、ピクセル情報をノート PC の 液晶ディスプレイ (LCD) 画面に送信することです。すべてのディスプレイには リフレッシュレート があります。これは ディスプレイがグラフィックコントローラから新しいデータを受け取り、画像を画面に再表示する頻度 です。通常、画面は毎秒 60 回新しいデータを受信します (60 Hz の周波数) 。画面とグラフィックコン トローラが LVDS でリンクされている時は、LVDS システムはリフレッシュのたびに電力を使用しま す。アイドル状態の時、多くの LCD 画面のリフレッシュレートは、目立った変化なく 30 Hz まで低下 することがあります (リフレッシュレートが低下すると特有のフリッカーが起こる ブラウン管(CRT) モ ニターとは異なります) 。Red Hat Enterprise Linux 6 のカーネルに組み込まれている Intel グラフィッ クスアダプタ用のドライバーは、自動的にこの ダウンクロック *(downclocking)*を実行し、画面がアイド ル状態の時には約 0.5 W の節電をします。

#### メモリのセルフリフレッシュの有効化

SDRAM *Synchronous dynamic random access memory*— これは、グラフィックスアダプタのビデオメモ

リに使用されます。毎秒何千回もリチャージされるため、個々のメモリセルは保管されているデータを 保持します。データはメモリの内外へと移動するためそのデータを管理するその主要機能の他に、メモ リコントローラには通常これらのリフレッシュサイクルを開始する役割があります。一方、SDRAM に は低電力の セルフリフレッシュ モードもあります。このモードでは、メモリは内部タイマーを使用し て、そのリフレッシュサイクルを生成します。これにより、現在メモリに保存されているデータを危険 にさらすことなく、システムはメモリコントローラをシャットダウンできます。Red Hat Enterprise Linux 6 で使用されているカーネルは、アイドル状態の時に Intel グラフィックスアダプタのメモリにセ ルフリフレッシュをさせることがあります。これにより約 0.8 W の節電ができます。

#### **GPU** クロックの低減

標準的なグラフィカルプロセッシングユニット (GPU) には、その内部回路の各種パーツを制御する内 部クロックが含まれています。Red Hat Enterprise Linux 6 で使用されているカーネルは、Intel および ATI の GPU 内の内部クロックの一部の周波数を低くすることができます。GPU コンポーネントが所定 時間内に実行するサイクル数を低減すると、それらが実行する必要がなかったサイクルで消費されてい たであろう電力を節減します。GPU がアイドル状態の時には、カーネルは自動的にそうしたクロック の速度を遅くし、GPU の活動が増加すると速めます。GPU のクロックサイクルを低下させることで、 最大で約 5 W の節電ができます。

#### **GPU** の電源オフ

Red Hat Enterprise Linux 6 の Intel と ATI グラフィックスドライバーは、アダプタにモニターが接続さ れていない時を検出できるため、GPU を完全にシャットダウンすることができます。この機能は、常 時モニターを接続していないサーバーで特に重要です。

### <span id="page-34-0"></span>**3.12. RFKILL**

多くのコンピュータシステムには、Wi-Fi、Bluetooth、および 3 G デバイスを含む無線送信器が搭載さ れています。これらのデバイスは電力を消費し、使用していない時には無駄になります。

*RFKill* は、コンピュータシステムの無線送信器が、クエリ、アクティベート、非アクティブ化されるイ ンターフェースを提供する Linux カーネルのサブシステムです。無線送信器が非アクティブ化される と、それらはソフトウェアが再アクティベートできる状態 (ソフトブロック) に置かれるか、またはソ フトウェアが再アクティベートできない状態 (ハードブロック) に置かれます。

RFKill コアは、サブシステムにアプリケーションプログラミングインターフェース (API) を提供しま す。RFkill をサポートするように設計されているカーネルドライバーは、この API を使用してカーネル に登録します。また、デバイスを有効および無効にする方法を含んでいます。さらに RFKill コアは、 ユーザーアプリケーションが解釈できる通知と、ユーザーアプリケーションが送信器の状態をクエリす る方法を提供します。

RFKill インターフェースは **/dev/rfkill** にありますが、システムのすべての無線送信器の現在の状態 が含まれています。各デバイスの現在の RFKill の状態は、**sysfs** に登録されています。また、RFKill は RFKill 対応のデバイス内の状態の変化について *uevents* を発行します。

**Rfkill** は、システム上の RFKill 対応のデバイスをクエリ、変更できるコマンドラインツールです。この ツールを取得するには、rfkill パッケージをインストールしてください。

コマンド **rfkill list** を使用すると、デバイスの一覧が取得できます。それぞれのデバイスにはそれ に関連した **0** から始まるインデックス番号 があります。このインデックス番号を使用して**rfkill** に対 してデバイスのブロックとブロック解除を指示します。例を示します。

rfkill block 0

上記は、システムの最初の RFKill 対応デバイスをブロックします。

また、**rfkill** を使用してデバイスの特定のカテゴリ、またはすべての RFKill 対応のデバイスもブロック

できます。例を示します。

rfkill block wifi

システムのすべての Wi-Fi デバイスをブロックします。すべての RFKill 対応デバイスをブロックするに は、以下を実行します。

#### rfkill block all

デバイスをブロック解除するには、**rfkill block** の代わりに **rfkill unblock** を実行しま す。**rfkill** がブロックできるデバイスカテゴリの全一覧を取得するには、**rfkill help** を実行してく ださい。

### <span id="page-35-0"></span>**3.13.** ユーザースペースの最適化

[システムハードウェアで実行される作業量を低減することは、節電における基本となります。](#page-30-3)3章*中核* となるインフラストラクチャとメカニズム で説明された変更により、消費電力が低い様々な状態でシ ステムが動作するようにします。しかし、システムハードウェアから不要な作業を要求するユーザース ペースのアプリケーションにより、ハードウェアがこうした状態に入らないようにします。Red Hat Enterprise Linux 6 の開発段階では、ハードウェア上の不要な要求を少なくするために以下の領域で監 査を実行しました。

#### ウェイクアップの低減

Red Hat Enterprise Linux 6 は、ティックレスカーネル(「[Tickless](#page-30-1) Kernel」 を参照) を使用します。こ れにより、CPU はより長くより深くアイドル状態にいることができます。しかし、タイマーティック だけが CPU が過剰にウェイクアップする原因ではありません。アプリケーションからの関数呼び出し によっても、CPU がアイドル状態に入らない、またはその状態が続かないようにできます。50 以上の アプリケーションで不要な関数呼び出しの回数が減りました。

#### ストレージとネットワークの **IO** の削減

ストレージデバイスとネットワークインターフェースへの出入力 (IO) は、デバイスに電力を消費する よう強制します。アイドル時に節電状態になる機能 (例えば、ALPM や ASPM) を持つストレージとネッ トワークのデバイスでは、IO のトラフィックにより、デバイスがアイドル状態に入らない、またはそ の状態が続かないようにし、またハードドライブが使用されてない時に回転が停止しないようにできま す。ストレージへの過度で不必要な要求は、数種のアプリケーションで最低限に抑制されています。 ハードドライブの回転が停止しないようにする要求が特にそうです。

#### **Initscript** の監査

必要性に関係なく、自動的に開始するサービスではシステムリソースを無駄にする可能性が高くなりま す。そうではなく、サービスじゃ可能な限りデフォルトで 「オフ」または「オンデマンド」にすべき です。例えば、Bluetooth サポートを有効にする **BlueZ** サービスは、以前は Bluetooth ハードウェアの 有無に関係なくシステムの起動時に自動的に稼働していました。今では **BlueZ** initscript は、サービス を開始する前にシステム上に Bluetooth ハードウェアが存在することを確認します。

### <span id="page-36-0"></span>第**4**章 使用例

この章では、2 種類のユースケースを使ってこのガイドで説明している分析と設定方法を説明していま す。最初は、標準的なサーバーを例にとり、その次は標準的なノート PC を例にして考えてみます。

<span id="page-36-1"></span>**4.1.** 例 **—** サーバー

今日の一般的な標準サーバーは、Red Hat Enterprise Linux 6 でサポートされている必要なハードウェ アの機能がすべて搭載されています。最初に考慮すべきなのは、サーバーの主要な使用目的となる作業 負荷の種類です。この情報に基づき、節電のためにどのコンポーネントを最適化するか決定できます。

サーバーのタイプに関係なく、グラフィックス性能は一般的には必要ありません。そのため、GPU 節 電はオンのままで結構です。

#### ウェブサーバー

ウェブサーバーにはネットワークとディスク I/O が必要です。外部の接続スピードによっては、 100 Mbit/s で十分かも知れません。 マシンがほとんど静的なページを使用する場合は、CPU のパ フォーマンスはあまり重要ではないでしょう。以下のような電力管理の選択肢があります。

- **tuned** にはディスクまたはネットワークのプラグインなし。
- ALPM をオンにする
- **ondemand** ガバナーをオンにする
- **ネットワークカードは 100 Mbit/s に制限する**

#### 計算サーバー

計算サーバーには主に CPU が必要です。以下のような電力管理の選択肢があります。

- ジョブとデータストレージが発生する場所に応じて、**tuned** のディスク、又はネットワークプ ラグイン。または バッチモードシステムには、完全にアクティブな **tuned**。
- **使用量によっては、performance ガバナー。**

#### メールサーバー

メールサーバーには、多くの場合ディスク I/O と CPU が必要です。以下のような電力管理の選択肢が あります。

- **ondemand** ガバナーはオン。CPU パフォーマンスの最後の数パーセントは重要でないためで す。
- **tuned** にはディスクまたはネットワークのプラグインなし。
- メールは内部で発生することが多く、1 Gbit/秒 か 10 Gbit/秒 のリンクから利用できるためネッ トワークスピードは制限しません。

ファイルサーバー

ファイルサーバーの要件はメールサーバーの要件に似ています。しかし使用するプロトコル次第では、 さらなる CPU パフォーマンスが必要になる可能性があります。一般的に Samba ベースのサーバーは、 NFS よりも CPU を要求して、NFS は一般的に iSCSI よりも CPU を要求します。それでも、**ondemand** ガバナーを使用できるはずです。

#### ディレクトリーサーバー

ディレクトリーサーバーのディスク I/O の要件は、一般的に低いものです。十分な RAM がある場合は 特にそうです。ネットワーク遅延は重要ですが、 ネットワーク I/O はそれほどでもありません。リン クの速度が遅い遅延のネットワークのチューニングを考えられるかも知れませんが、これを特定のネッ トワークに注意深くテストするようにしてください。

### <span id="page-37-0"></span>**4.2.** 例 **—** ノート **PC**

電力管理と節電が実に効果をもたらすもうひとつの非常に一般的な対象は、ノート PC です。ノート PC はもともとワークステーションやサーバーよりも大幅に少ないエネルギーを使用するよう設計され ているため、絶対的な節電ができる可能性は他のマシンよりも低くなります。ただし、バッテリーモー ドでは、どんな節電でもノートパソコンのバッテリー寿命を数分でも延長するのに役立ちます。このセ クションでは、ノート PC のバッテリーモードにフォーカスしていますが、もちろん AC 電源での使用 でもこうしたチューニングの一部、またはすべてを活用することができます。

1 つのコンポーネントの節電は、通常ワークステーションよりもノートパソコンで相対的に大きな効果 をもたらします。例えば、100 Mbits/秒 で実行している 1 Gbit/秒 ネットワークインターフェースはお よそ 3–4 ワット節約します。約 400 ワットの合計消費電力を持つ標準的なサーバーには、この節約は およそ 1 % です。約 40 ワットの合計消費電力を持つノートパソコンでは、この1つのコンポーネント の節電は合計でおよそ 10 % になります。

標準的なノート PC での特定の節電最適化としては以下のものがあります。

- システムの BIOS を使用しないすべてのハードウェアを無効にするように設定します。例え ば、パラレルポートまたはシリアルポート、カードリーダー、Web カメラ、WiFi および Bluetooth などが可能です。
- スクリーンを見るために最高輝度が必要ない暗めの場所では、ディスプレイ輝度を低くしま す。そのためには、GNOME デスクトップでは、システム+設定 → 電力管理 と進みます。KDE デスクトップでは、アプリケーション起動キックオフ **(Kickoff Application Launcher)** +コン ピュータ+システム設定+高度な設定 → 電力管理 と進みます。または、コマンドラインで **gnome-power-manager** か、**xbacklight** を実行するか、ノート PC でファンクションキーを使 用します。
- **tuned-adm** の **laptop-battery-powersave** プロファイルを使用して、一連の節電メカニズ ムを有効にします。ハードドライブとネットワークインターフェースのパフォーマンスと遅延 に影響があることに注意してください。

追加として (代替として) 各種システム設定に少し修正を加えることもできます。

- **ondemand** ガバナーを使用します (Red Hat Enterprise Linux 6 ではデフォルトで有効です) 。
- ノート PC モードを有効にします (**laptop-battery-powersave** プロファイルの一部) 。

echo 5 > /proc/sys/vm/laptop\_mode

ディスクへのフラッシュ時間を増加させます (**laptop-battery-powersave** プロファイルの 一部) 。

echo 1500 > /proc/sys/vm/dirty\_writeback\_centisecs

nmi watchdog を無効にします (**laptop-battery-powersave** プロファイルの一部) 。

echo 0 > /proc/sys/kernel/nmi\_watchdog

● AC97 オーディオ節電機能を有効にします (Red Hat Enterprise Linux 6 ではデフォルトで有効 です) 。 echo Y > /sys/module/snd\_ac97\_codec/parameters/power\_save マルチコア節電を有効にします (**laptop-battery-powersave** プロファイルの一部) 。 echo 1 > /sys/devices/system/cpu/sched\_mc\_power\_savings ● USB 自動サスペンドを有効にします。 for i in /sys/bus/usb/devices/\*/power/autosuspend; do echo  $1 > $i$ ; done USB 自動サスペンドはすべての USB デバイスで正常に機能するわけではありません。 ALPM の最小電力設定を有効にします (**laptop-battery-powersave** プロファイルの一部)  $\bullet$ echo min\_power > /sys/class/scsi\_host/host\*/link\_power\_management\_policy relatime を使用してファイルシステムをマウントします (Red Hat Enterprise Linux 6 ではデ フォルトです) 。 mount -o remount,relatime *mountpoint* ハードドライブに最善の節電モードをアクティベートします (**laptop-battery-powersave** プロファイルの一部) 。 hdparm -B 1 -S 200 /dev/sd\* CD-ROM ポーリングを無効にします (**laptop-battery-powersave** プロファイルの一部) 。 hal-disable-polling --device /dev/scd\* 画面の輝度を **50** かそれ以下に下げます。例えば以下のとおりです。 xbacklight -set 50 ● スクリーンのアイドル状態に DPMS をアクティベートします。 xset +dpms; xset dpms 0 0 300 Wi-Fi の電力レベルを低くします (**laptop-battery-powersave** プロファイルの一部) 。 for i in /sys/bus/pci/devices/\*/power\_level ; do echo 5 > \$i ; done

Wi-Fi を非アクティブ化します。

I

I

echo 1 > /sys/bus/pci/devices/\*/rf\_kill

有線ネットワークを 100 Mbit/秒 に制限します (**laptop-battery-powersave** プロファイル の一部) 。

ethtool -s eth0 advertise 0x0F

# <span id="page-40-0"></span>付録**A** 開発者へのヒント

すべての優れたプログラミング教本では、メモリ割り当ての問題と特定機能のパフォーマンスを網羅し ています。ご自身のソフトウェアを開発するにあたっては、ソフトウェアが実行するシステムで電力消 費が増加する可能性があることに注意してください。こうした配慮は、コードのすべてのラインに影響 するものではありませんが、頻繁にパフォーマンスのボトルネックになる領域ではコードを最適化する ことができます。

問題なることが多い手法は以下のとおりです。

- スレッドを使用する。
- 不必要な CPU のウェイクアップ、およびウェイクアップを効率良く使用しない状態。ウェイ クアップする必要がある場合は、すべてを一度にできるだけ迅速に実行します (すぐにアイド ル状態になるように迅速にすべてを実行します) 。
- **[f]sync()** を不必要に使用する。
- 不必要なアクティブポーリング、または短い通常のタイムアウトを使用する(代わりにイベント に反応する)。
- ウェイクアップを効率的に使用していない。
- 低効率なディスクアクセスクアクセスを回避するために大きなバッファを使用 してください。一度に大きなブロックを書き込みます。
- 低効率のタイマーを使用する。可能な限りアプリケーション群(またはシステム群)にタイマー をグループ化します。
- 過度の I/O、電力消費、またはメモリ使用 (メモリリークを含む)。
- 不必要に計算を実行する。

以下のセクションでは、これらの領域をさらに詳しく検証していきます。

### <span id="page-40-1"></span>**A.1.** スレッドの使用

スレッドを使用するとアプリケーションのパフォーマンスが改善し、より速くなると思われています が、これはすべてのケースで当てはまるわけではありません。

#### **Python**

<span id="page-40-3"></span><span id="page-40-2"></span>Python は Global Lock Interpreter <sup>[\[1\]](#page-42-0)</sup> を使用するため、スレッドは大規模な I/O 運用でのみ効果的で す。**Unladen-swallow** [\[2\]](#page-42-1) は、コードを最適化できる可能性がある Python の高速実装です。

#### **Perl**

<span id="page-40-4"></span>Perl のスレッドは、もともとはフォークがないシステム (32-bit Windows オペレーティングシステムの システムなど) で実行するアプリケーション用に開発されました。Perl のスレッドでは、データはすべ ての単独スレッド用にコピー (コピーオンライト:Copy On Write) されます。ユーザーはデータ共有の レベルを定義できるため、データはデフォルトでは共有されません。データを共有するに は、**threads::shared** モジュールを含める必要があります。しかし、データはコピー (コピーオンライ ト) されるだけでなく、モジュールはデータのタイ変数も作成します。これでさらに時間がかかり、遅 くなります。[\[3\]](#page-42-2)

C のスレッドは同じメモリを共有します。各スレッドはそれ自身のスタックを持ち、カーネルは新しい ファイル記述子を作成したり、新しいメモリスペースの割り当てをする必要がありません。C はより多 くのスレッドにより多くの CPU のサポートを実際に活用できます。そのため、スレッドのパフォーマ ンスを最大にするには、C か C++ などの低水準言語を使用すべきです。スクリプト言語を使用してい る場合は、C バインディングを考慮してください。プロファイラを使用すると、コードの正しく実行し ていない部分を特定できます。 [\[4\]](#page-42-3)

### <span id="page-41-2"></span><span id="page-41-0"></span>**A.2.** ウェイクアップ **(WAKE-UPS)**

多くのアプリケーションは、設定ファイルの変更を確認するためにスキャンします。多くの場合、ス キャンは例えば毎分など、決まった間隔で実行されます。このスキャンが問題になる理由は、スキャ ンにより回転が停止しているディスクをウェイクアップさせるためです。最善策は、適切な間隔、適切 な確認方法を見つけるか、**inotify** で変更を確認して、イベントに対応することです。**inotify** はファイ ルまたはディレクトリで様々な変更を確認できます。

例を示します。

```
int fd;
fd = inotify_init();
int wd;
/* checking modification of a file - writing into */
wd = inotify_add_watch(fd, "./myConfig", IN_MODIFY);
if (wd < 0) {
 inotify_cant_be_used();
  switching_back_to_previous_checking();
}
...
fd_set rdfs;
struct timeval tv;
int retval;
FD_ZERO(&rdfs);
FD_SET(0, &rdfs);
tv.tv_sec = 5;
value = select(1, & rdfs, NULL, NULL, & tv);if (value == -1)
 perror(select);
else {
 do_some_stuff();
}
...
```
このアプローチの優れている点は、確認できる方法が多岐に渡っている点です。

主な制限は、1 つのシステムでは利用できる監視の数が限られていることです。この数は **/proc/sys/fs/inotify/max\_user\_watches** から取得できます。この数値を変更することは可能 ですが、推薦されません。さらに、**inotify** が失敗すると、コードは別の確認方法にフォールバックす る必要がありますが、これは通常ソースコードの **#if #define** が多く発生することを意味していま す。

**inotify** についての詳細情報は、inotify man ページを参照してください。

### <span id="page-41-1"></span>**A.3. FSYNC**

**Fsync** は I/O 負荷の高い動作として知られていますが、実際にはそうでない場合もあります。

ユーザーが新しいページに移動するためのリンクをクリックする度、 **Firefox** は **sqlite** ライブラリを呼 び出していました。**sqlite** が **fsync** を呼び出すため、そのファイルシステム設定 (主に data-ordered モードの ext3) が原因で、何も起こらない場合は長い待ち時間が発生していました。同時に別のプロセ スが大きなファイルをコピーしている場合には、最大で 30 秒もの時間がかかっていました。

しかし、**fsync** がまったく使用されていない場合には、ext4 ファイルシステムへの切り替えで問題が 発生していました。Ext3 は data-ordered モードに設定されていて、数秒毎にメモリを一掃してディス クに保存します。しかし、ext4 の laptop\_mode では保存の間隔が長いため、システムが不意にオフに なった場合にはデータが消失する可能性がありました。現在、ext4 は修正されていますが、それでも アプリケーションの設計をする際は慎重に検討し、適切に **fsync** を使用する必要があります。

設定ファイルからの読み込みと設定ファイルへの書き込みに関する簡単な例を使って、ファイルの バックアップが作成される流れと、データが消失してしまう流れを示します。

```
/* open and read configuration file e.g. ./myconfig */
fd = open("./myconfig", O_RDONLY);
read(fd, myconfig_buf, sizeof(myconfig_buf));
close(fd);
...
fd = open("./myconfig", O_WRONLY | O_TRUNC | O_CREAT, S_IRUSR | S_IWUSR);
write(fd, myconfig_buf, sizeof(myconfig_buf));
close(fd);
```
より適切な例は以下のようになります。

```
/* open and read configuration file e.g. ./myconfig */
fd = open("./myconfig", O_RDONLY);
read(fd, myconfig_buf, sizeof(myconfig_buf));
close(fd);
...
fd = open("./myconfig.suffix", O_WRONLY | O_TRUNC | O_CREAT, S_IRUSR |
S_IWUSR
write(fd, myconfig_buf, sizeof(myconfig_buf));
fsync(fd); /* paranoia - optional */
...
close(fd);
rename("./myconfig", "./myconfig~"); /* paranoia - optional */
rename("./myconfig.suffix", "./myconfig");
```
<span id="page-42-0"></span>[<sup>\[1\]</sup>](#page-40-2) <http://docs.python.org/c-api/init.html#thread-state-and-the-global-interpreter-lock>

<span id="page-42-1"></span>[<sup>\[2\]</sup>](#page-40-3) <http://code.google.com/p/unladen-swallow/>

<span id="page-42-2"></span>[<sup>\[3\]</sup>](#page-40-4) [http://www.perlmonks.org/?node\\_id=288022](http://www.perlmonks.org/?node_id=288022)

<span id="page-42-3"></span>[<sup>\[4\]</sup>](#page-41-2) <http://people.redhat.com/drepper/lt2009.pdf>

# <span id="page-43-0"></span>付録**B** 改訂履歴

![](_page_43_Picture_456.jpeg)

タイプミスの訂正- BZ#722798 fsync セクション内の設定ファイル例を編集- BZ#706928 バッテリー使用時の設定に関する詳細を記載- BZ#740794 ASPM ポリシーのパラメータフォーマットを訂正- BZ#732859

改訂 **1.0-7 Thu Sep 29 2011 Jack Reed** GNOME電源管理のセクションからバッテリー使用時のタブに関する記載を削除- BZ#740794

![](_page_44_Picture_149.jpeg)